# **TEI ΚΡΗΤΗΣ ΣΧΟΛΗ ΕΦΑΡΜΟΣΜΕΝΩΝ ΕΠΙΣΤΗΜΩΝ ΤΜΗΜΑ ΗΛΕΚΤΡΟΝΙΚΩΝ ΜΗΧΑΝΙΚΩΝ**

# **ΠΤΥΧΙΑΚΗ ΕΡΓΑΣΙΑ Έλεγχος ρομποτικού οχήματος με χρήση τεχνικών ευφυούς ελέγχου**

ΜΑΚΡΗΣ ΝΙΚΗΤΑΣ

# Πίνακας Περιεχομένων

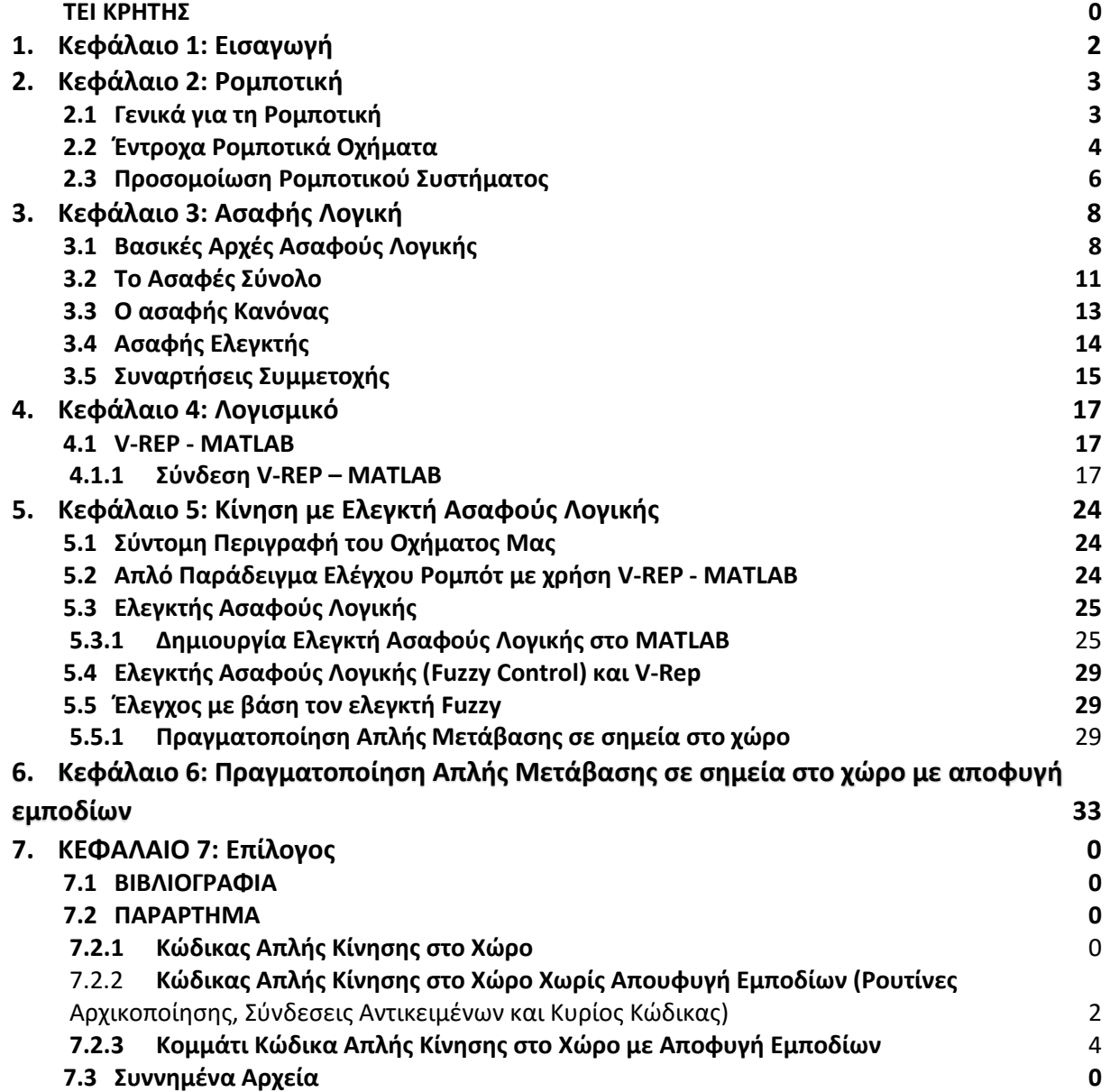

## <span id="page-2-0"></span>1. Κεφάλαιο 1: Εισαγωγή

Εδώ και αρκετά χρόνια υπάρχει και αναπτύσσεται ο τομέας της ρομπότικής με υψηλούς ρυθμούς. Προγραμματισμένες μηχανές εκτελούν διάφορες εργασίες, που ο άνθρωπος δε δύναται, ή καθίσταται επικίδυνο να κάνει. Όλα τα ρομπότ μέχρι σήμερα όμως κάνουν αυτό που έχουν προγραμματιστεί να κάνουν και δεν πρόκειται κάθε φορά που εκτελούν το πρόγραμμα τους, να το κάνουν καλύτερα από την προηγούμενη φορά.

Τα τελευταία χρόνια όμως έχουν αρχίσει να αναπτύσσονται τεχνικές βελτίωσης αυτών των προγραμματισμένων εργασιών. Έχουν ήδη δημιουργηθεί ρομπότ, που μπορούν και εκτιμούν σύμφωνα με κάποιες παραμέτρους την εκτέλεση του προγράμματος τους και βελτιώνουν την απόδοσή του. Αυτή είναι μια μέθοδος αυτοβελτίωσης, η οποία μπορεί να γίνει με πολλούς διάφορους τρόπους. Ενδεικτικά μπορούν να γίνουν με εξελικτικούς αλγορίθμους οι οποίοι μπορούν να βελτιώσουν την απόδοση με τη συνεχή εκτέλεση του προγράμματος. Για παράδειγμα σήμερα υπάρχει αυτοκινούμενο αμάξι το οποίο πλοηγείται σε χαρτογραφημένες περιοχές από GPS, αλλάζει μόνο του την διεύθυνση και την ταχύτητα του και διορθώνει την συμπεριφορά του κάθε φορά που εκτελέι το συγκεκριμένο δρομολόγιο, με ή ακόμα και μερικές φορές χωρίς την βοήθεια του οδηγού.

Ένα πολύ καλό ερώτημα είναι, σύμφωνα με ποιες παραμέτρους θα βελτιώνεται ο ελεγκτής. Αυτό θα ορίζεται ανάλογα με τις ανάγκες που προκύπτουν από την χρήση για την οποία προορίζεται. Στον παράδειγμα του αυτοκινήτου, θα μπορούσε να είναι η ταχύτητα, τα χιλιόμετρα ή ακόμα και η απόσταση από ένα τρίτο σημείο.

Τέτοιας μορφής προγράμματα, που αυτοβελτιώνονται καθίστανται πολύ δύσκολα στην υλοποίηση τους κι αυτό οφείλεται στην πολυπλοκότητα και δυσκολία περιγραφής της λειτουργίας του ανθρώπινου εγκεφάλου, ώστε να μπορέσει αυτό υλοποιηθεί ως προγραμματισμένη συμπεριφορά.

Σκοπός αυτής της εργασίας είναι να υλοποιήσει ένα τέτοιου είδους πρόγραμμα / ελεγκτή που θα ελέγχει την κίνηση ενός έντροχου ρομπότ με χρήση τεχνικών που μιμούνται ή/και προσομοιώνουν την ανθρώπινη συμπεριφορά. Ένας τέτοιος τύπος ελεγκτή είναι αυτός που βασίζεται σε μια μεθοδολογία από την ευρύτερη περιοχή του ευφυούς ελέγχου και συγκεκριμένα από την ασαφή λογική.

Για να γίνει βέβαια ένα τέτοιο πρόγραμμα απαιτεί κάποιες βασικές γνώσεις που πρέπει να γίνουν γνωστές πρώτα πριν γίνει η υλοποίηση του, ώστε να κατανοηθεί η λογική με την οποία μπορεί να υλοποιηθεί κάτι τέτοιο.

# <span id="page-3-0"></span>2. Κεφάλαιο 2: Ρομποτική

#### <span id="page-3-1"></span>**2.1 Γενικά για τη Ρομποτική**

Γενικά η ρομποτική είναι κλάδος της τεχνολογίας που ασχολείται με τη σχεδίαση, την ανάπτυξη και τη μελέτη ρομπότ. Η επιστήμη της ρομποτικής αποτελεί συνδυασμό πολλών άλλων επιστημών, κυρίως της πληροφορικής, της ηλεκτρονικής και της μηχανολογίας. Η λέξη ρομπότ προέρχεται από το Σλάβικο robota που σημαίνει εργασία και είναι αυτόματες μηχανές με προγραμματισμένη συμπεριφορά, η χρήση των οποίων αποσκοπεί στην αντικατάσταση του ανθρώπου στην εκτέλεση έργου, τόσο σε φυσικό επίπεδο όσο και σε επίπεδο λήψης αποφάσεων.

Η ρομποτική επιστήμη έχει κάνει άλματα προόδου και έχει προσφέρει αρκετά τεχνολογικά θαύματα. Τα ρομποτικά συστήματα συνεχώς εξελίσσονται και είναι ήδη μέρος της ζωής μας σε πολλούς τομείς όπως στη βιομηχανία, την ιατρική, τη διασκέδαση και την προσωπική βοήθεια.

Ιστορικά βέβαια, ο όρος ρομπότ και η ιδέα αυτού, πρωτοεμφανίστηκε το 1921 σε ένα θεατρικό έργο ενός Τσέχου συγγραφέα και το 1961 κατασκευάζεται το πρώτο ρομπότ και τίθεται σε λειτουργία σε βιομηχανική μονάδα ([Εικόνα](#page-3-2) 1**[Σφάλμα! Το αρχείο προέλευσης της](#page-3-2)  αναφοράς δεν βρέθηκε.**). Από τότε η επιστήμη της ρομποτικής έχει προχωρήσει τόσο πολύ, που σήμερα γίνονται χειρουργικές επεμβάσεις χρησιμοποιώντας ρομποτικά συστήματα με απίστευτες ακρίβειες κινήσεων ([Εικόνα](#page-4-1) 2).

<span id="page-3-2"></span>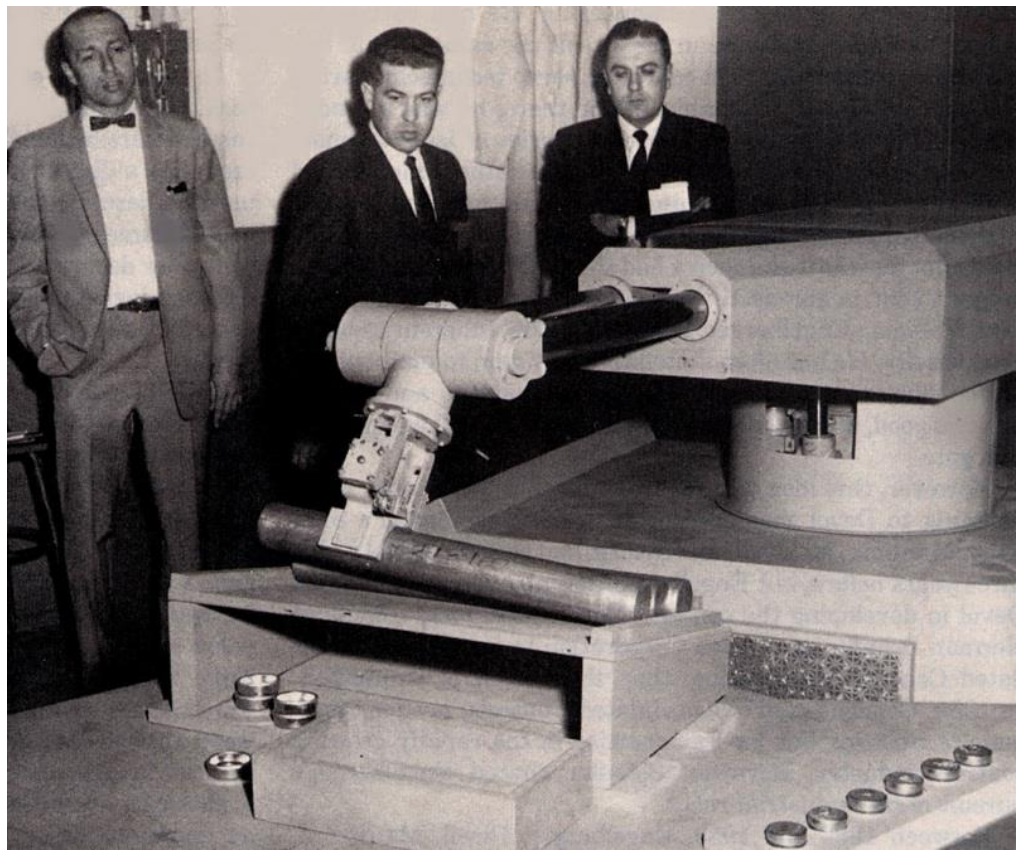

*Εικόνα 1: Πρώτο Βιομηχανικό Ρομπότ (arduinobots.wordpress.com)*

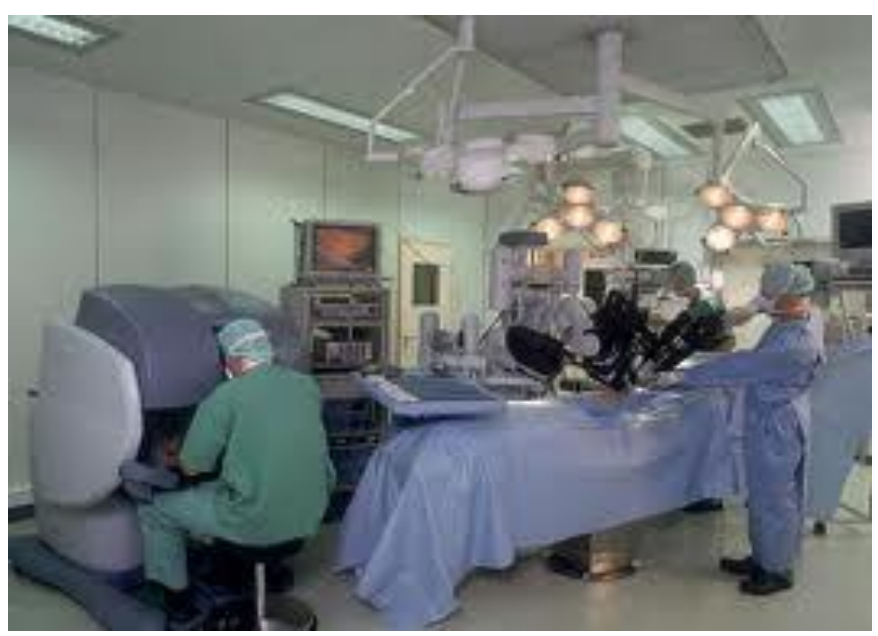

*Εικόνα 2:Ρομποτική Χειρουργική (www.axiarchos.gr/robotiki-xeirourgiki)*

<span id="page-4-1"></span>Ένα ρομπότ συγκροτείται από δύο συστήματα, το μηχανικό και το ηλεκτρονικό. Υπάρχουν διάφορα κριτήρια διάκρισης και αντίστοιχες κατηγοριοποιήσεις των ρομπότ. Μία από αυτές είναι η διάκριση τους σε τρεις, επί του παρόντος γενιές. Στην πρώτη γενιά κατατάσσονται ρομπότ με περιορισμένη ευελιξία που διευθύνονται από τον άνθρωπο. Στη δεύτερη γενιά κατατάσσονται τα ρομπότ που είναι εφοδιασμένα με σταθερό πρόγραμμα δράσης και ρομπότ που λαμβάνουν εντολές από κάποιο αριθμητικό σύστημα ελέγχου. Και στην τρίτη γενιά κατατάσσονται τα ρομπότ που είναι εφοδιασμένα με αισθητήριες πληροφορίες από το περιβάλλον, με διάταξη επεξεργασίας πληροφορίων και με κινητήριο σύστημα εκτέλεσης εργασιών.

#### <span id="page-4-0"></span>**2.2 Έντροχα Ρομποτικά Οχήματα**

Όσο αναφορά την κίνηση των ρομπότ, υπάρχουν δύο βασικές κατηγορίες. Τα ακίνητα ρομπότ, όπως βραχίονες, βιομηχανικού τύπου ή και άλλου που αποσκοπούν στην εκτέλεση εργασιών μέσα σε ένα ορισμένο χώρο και υπάρχουν και τα κινούμενα ρομποτικά συστήματα. Τα τελευταία μπορούν να χωριστούν επίσης σε επί μέρους βασικές κατηγορίες, όπως τα ανθρωποειδή ρομπότ, που διαθέτουν άκρα που μιμούνται τα ανθρώπινα άκρα, τα έντροχα, που διαθέτουν τροχούς ([Εικόνα](#page-5-0) 4) ή ερπύστριες ([Εικόνα](#page-5-1) 3) για την κίνηση τους, τα υποβρύχια ρομπότ, που χρησιμοποιούν προπέλες και τα ιπτάμενα ρομπότ, με έλικες όπως quad copter κτλ.

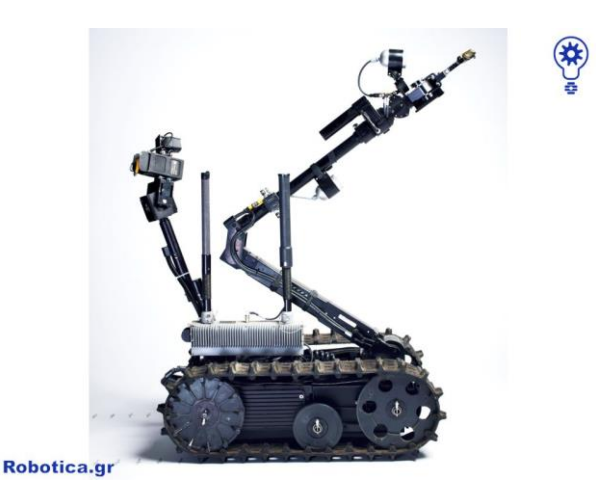

*Εικόνα 3: Foster Miller TALON Robot (robotica.gr)*

<span id="page-5-1"></span>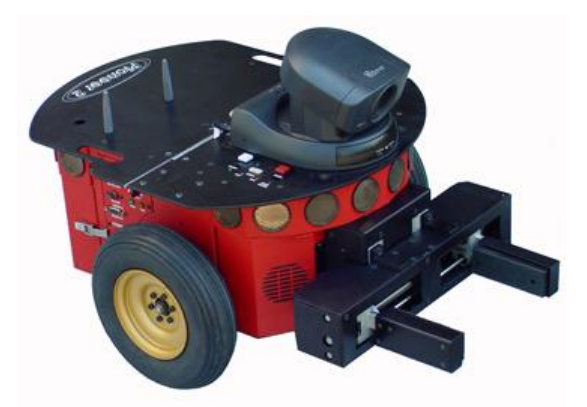

*Εικόνα 4: Pioneer Robot (pyrorobotics.com)*

<span id="page-5-0"></span>Τα έντροχα ρομποτικά οχήματα δεν περιορίζονται μόνο σε επίπεδες επιφάνειες, αλλά με τον κατάλληλο εξοπλισμό μπορούν να ανέβουν και σκαλιά, να διανύσουν πολύ γρήγορα μεγάλες αποστάσεις και να διεισδύσουν σε μικρούς χώρους. Επίσης επειδή δεν βρίσκονται ούτε στον αέρα, αλλά ούτε κάτω από το νερό, δεν υπόκεινται σε περιορισμούς τόσο όσο τα ιπτάμενα και τα υποβρύχια, όπως για παράδειγμα το βάρος τους, ή το μέγεθός τους. Λόγω αυτού μπορούν να διαθέτουν βραχίονες για την διεκπεραίωση πολλών εργασιών, ταυτόχρονα κιόλας με την κίνηση τους και επίσης μπορούν να έχουν πολλούς αισθητήρες πάνω τους, γεγονός που είναι πιο δύσκολο να γίνει με ένα υποβρύχιο ρομπότ, λόγω του νερού και της πίεσης του.

Βασικά θέματα που απασχολούν και παίζουν πολύ σημαντικό ρόλο σε όλα τα κινούμενα ρομπότ είναι η αναγνώριση της θέσης τους και του χώρου που τα περιβάλλει. Εστιάζοντας στα έντροχα ρομπότ, τα οποία περιορίζονται σε (ιδανικά) επίπεδη κίνηση, για να λυθεί το πρόβλημα αυτό μπορεί να χρησιμοποιηθεί οδομετρία.

Η οδομετρία βασίζεται σε αισθητήρες που δίνουν πληροφορίες στο ρομπότ, όπως υπερηχητικοί, λέιζερ, οπτικοί, για το περιβάλλον γύρω τους και με βάση αυτές τις πληροφορίες υπολογίζονται η στροφή των τροχών και ο προσανατολισμός του ρομπότ. Βασικό πρόβλημα της οδομετρίας είναι το γεγονός ότι απαιτεί μια αναφορά, βάσει της οποίας θα μπορεί να εξάγει τις σχετικές αποκλίσεις.

Ένας συμπληρωματικός τρόπος εύρεσης θέσης είναι με χρήση γυροσκοπίων για τη μέτρηση στροφής και επιτάχυνσης. Πιο παλιά τα γυροσκόπια ενώ ήταν ακριβή, δεν ήταν

ικανά να διατηρήσουν την ακρίβεια τους, γεγονός που τα καθιστούσε μη αποδεκτή λύση στα ρομπότ. Όμως τώρα με τα λέιζερ γυροσκόπια(fiber-optic gyros), έχουν πολύ μεγάλη αντοχή, ακρίβεια και έχουν γίνει πλέον πιο φθηνά, αποτελούν μια πολύ ελκυστική λύση. Μια τελείως διαφορετική προσέγγιση στην εύρεση θέσης, που είναι πολύ αξιόπιστη, όμως δεν εφαρμόζεται σε όλες τις περιπτώσεις, είναι ο υπολογισμός θέσης μέσω της τοποθέτησης τριών σταθερών σημείων στο χώρο και υπολογισμού της θέσης σε σχέση με αυτά. Προφανώς η αξιοπιστία της μεθόδου είναι πολύ καλή, όμως υπάρχουν χώροι που δεν διαθέτουν τέτοια σημεία. Για να μπορέσει να εφαρμοστεί η μέθοδος ακόμα και σε τέτοια περιβάλλοντα, χρησιμοποιούνται τεχνητά σημεία, γεγονός που μπορεί να μην είναι πάντα βολικό.

Υπάρχει επίσης η μέθοδος αναγνώρισης φυσικών σημείων, η οποία απαιτεί να είναι χαρτογραφημένη η περιοχή πριν, και δεν έχει τόσο καλή αξιοπιστία. Συνδυάζοντας όμως γεωμετρικούς χάρτες και τοπολογικούς χάρτες της περιοχής αυτής, μπορεί να γίνει αντιστοίχιση μοντέλων στους χάρτες και να γίνει η αντιστοίχιση της θέσης.

Προφανώς όλες οι παραπάνω μέθοδοι χρησιμοποιούνται, ανάλογα με τις απαιτήσεις που υπάρχουν για την κίνηση κάθε ρομπότ, αλλά και του χώρου στον οποίο βρίσκεται. (Για παράδειγμα, δεν μπορεί να χρησιμοποιηθεί εύρεση θέσης με μέθοδο αντιστοίχησης μοντέλου σε ρομπότ διάσωσης θυμάτων σεισμού.)

#### <span id="page-6-0"></span>**2.3 Προσομοίωση Ρομποτικού Συστήματος**

Για τις ανάγκες έρευνας πάνω στον έλεγχο των ρομποτικών συστημάτων, της οδομετρίας κ.α. έχουν δημιουργηθεί κάποια πολύ χρήσιμα εργαλεία με τα οποία μπορούμε να προσομοιώνουμε σε εικονικό περιβάλλον υπάρχοντα ρομποτικά συστήματα, με δικές μας ρουτίνες ελέγχου κίνησης. Δύο πάρα πολύ γνωστές πλατφόρμες προσομοίωσης είναι η Webots και V-Rep (Virtual Robot Exparimentation Program).

Η πλατφόρμα Webots ([Εικόνα](#page-6-1) 5) είναι ένας τρισδιάστατος προσομοιωτής με αληθινά μοντέλα ρομπότ, με πιστή προσομοίωση της συμπεριφοράς τους και με πολύ καλή προσομοίωση φυσικής (physics), όπως τριβές, συγκρούσεις κτλ.

<span id="page-6-1"></span>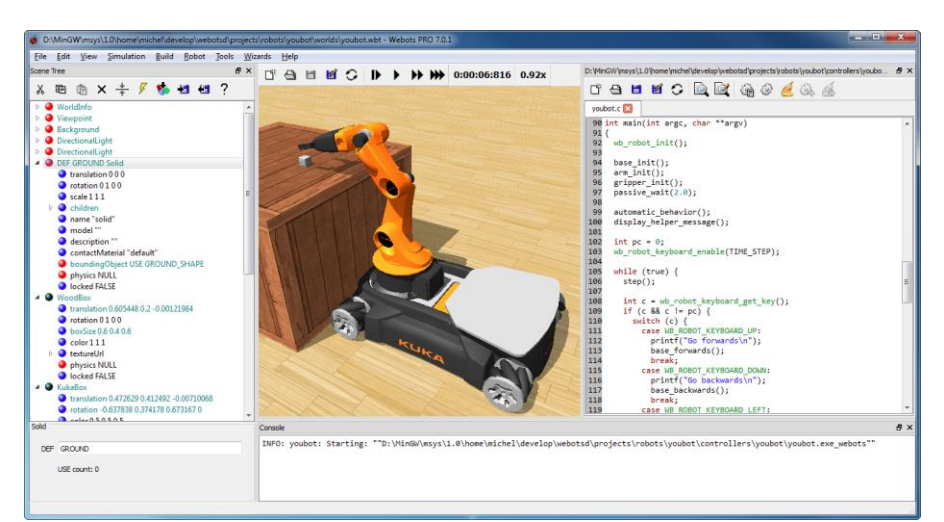

*Εικόνα 5:Πλατφόρμα Προσομοίωσης Webots (cyberbotics.com)*

Η πλατφόρμα V-Rep ([Εικόνα](#page-7-0) 6) επίσης είναι τρισδιάστατος προσομοιωτής, επίσης με πιστά μοντέλα ρομπότ και με μεγάλη ποικιλία (από βραχίονες ως ανθρωποειδή ΝΑΟ) και πολλή καλή προσομοίωση φυσικής, διάθεση πολλών αισθητήρων και πολλά άλλα.

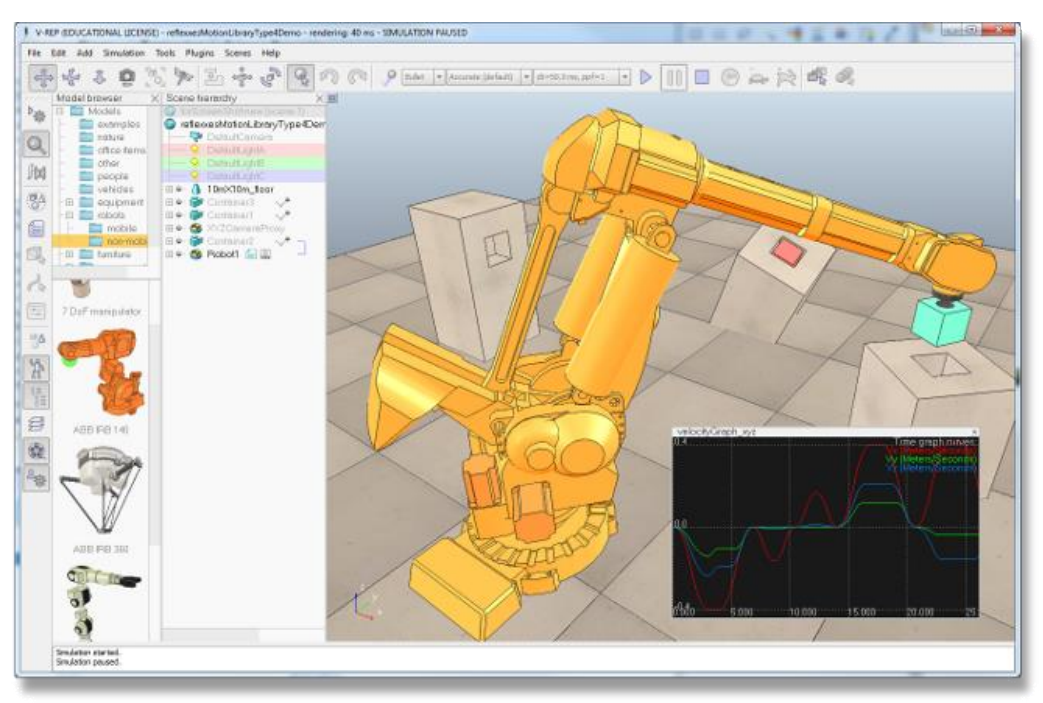

*Εικόνα 6:Πλατφόρμα V-Rep (coppeliarobotics.gr)*

<span id="page-7-0"></span>Και οι δυο πλατφόρμες είναι πολύ καλές και παρέχουν υποστήριξη άλλων, πιο γνωστών γλωσσών προγραμματισμού, όπως C++, Matlab, URBI, Python κτλ.

Τόσο στη Webots όσο και στο V-Rep μπορούμε να συνδέσουμε το Matlab και να δημιουργήσουμε αμφίδρομη επικοινωνία. Έτσι θα μπορούμε να προγραμματίσουμε στο matlab, και να ελέγχουμε το προσομοιωμένο ρομπότ στο V-Rep ή Webots.

# <span id="page-8-0"></span>3. Κεφάλαιο 3: Ασαφής Λογική

#### <span id="page-8-1"></span>**3.1 Βασικές Αρχές Ασαφούς Λογικής**

Η ασαφής λογική χρησιμοποιείται κυρίως για τον έλεγχο μηχανών. Ο όρος ασαφή στην πραγματικότητα δίνεται για να αποδώσει την έννοια που δεν μπορεί να αποδοθεί με τις εκφράσεις True και False ή και Half True. Παρόλα αυτά εναλλακτικές προτάσεις όπως οι Γενετικοί Αλγόριθμοι και τα Νευρωνικά Δίκτυα μπορούν να αποδώσουν και να λειτουργήσουν τόσο καλά όσο η Ασαφής Λογική, αλλά η ασαφή λογική έχει το πλεονέκτημα και την επίλυση για προβλήματα που κοστίζουν στον άνθρωπο και τα ανθρώπινα συστήματα την δυσκολία να κατανοήσουν . Έτσι με την εμπειρία που αποκτά ο άνθρωπος από την ασαφή λογική μπορεί να σχεδιάσει και να κατασκευάσει ελεγκτές που τον βοηθούν στο να αντιμετωπίζει ευκολότερα μηχανισμούς και διαδικασίες που ίδει σήμερα έχει κατακτήσει ή ακόμα και να δημιουργήσει νέες καλύτερες.

Εφαρμογή της ασαφούς λογικής έχουμε σε πάρα πολλές εφαρμογές, όπως παρακάτω:

- Αυτόματα Κιβώτια Ταχυτήτων Αυτοκινήτων
- Ελεγκτές Ταξιδίου (GPS) Αυτοκινήτων και κινητών
- Ανελκυστήρες
- Αυτόματα Τρένα
- Βιολογικός Καθαρισμός Νερού
- Εναέρια Κυκλοφορία και πλοήγηση

και πολλές άλλες εφαρμογές.

Η ασαφής λογική δίνει μια ικανοποιητική λύση στη λεγόμενη αρχή του ασυμβίβαστου: «Καθώς η πολυπλοκότητα ενός συστήματος αυξάνει, η ικανότητα μας να προβαίνουμε σε ακριβείς και σημαντικές δηλώσεις για τη συμπεριφορά του μειώνεται μέχρι που να φθάσουμε σε ένα όριο πέρα του οποίου ακρίβεια και σημαντικότητα καθίστανται σχεδόν αμοιβαίως αποκλειόμενα χαρακτηριστικά». Είναι προφανές ότι η αρχή αυτή είναι απόρροια της κβαντικής αρχής της απροσδιοριστίας του Heisenberg.

Οι ασαφείς ελεγκτές αποτελούν συστήµατα διακριτού χρόνου και επιπλέον χαρακτηρίζονται από έντονη µη γραµµικότητα. Αντιθέτως, οι ελεγκτές που χρησιµοποιούνται στις περισσότερες περιπτώσεις του αυτοµάτου ελέγχου µπορεί να είναι διακριτού ή συνεχούς χρόνου και είναι κυρίως γραµµικοί. Είσοδοι και στις δύο περιπτώσεις αποτελούν το σφάλµα της εξόδου του ελεγχόµενου συστήµατος µε την είσοδο αναφοράς και τα χαρακτηριστικά αυτού του σφάλµατος όπως η µεταβολή και ο ρυθµός µεταβολής του. Η έξοδος των ασαφών όσο και των γραµµικών ελεγκτών µπορεί να είναι το σήµα ελέγχου ή η προσαύξηση του σήµατος αυτού, ανάλογα πάντα µε την µορφή του ελεγκτή.

Το κύριο όµως µειονέκτηµα των ασαφών ελεγκτών είναι ο µεγάλος αριθµός των παραµέτρων που πρέπει να ρυθµιστούν για να ικανοποιηθούν τα κριτήρια που έχουν τεθεί σε κάθε περίπτωση, ως προς την επιθυµητή απόκριση του ελεγχόµενου συστήµατος. Η εύρεση του πεδίου τιµών των ασαφών µεταβλητών, η µορφή των συναρτήσεων συµµετοχής των ασαφών συνόλων, η επιλογή του µηχανισµού εξαγωγής συµπεράσµατος και των τελεστών που χρησιµοποιεί η ασαφής λογική, ο σχεδιασµός της ασαφούς βάσης κανόνων, ο καθορισµός των πιθανών κερδών κλιµακοποίησης που µπορεί να διαθέτει ο

ελεγκτής, η επιλογή του χρόνου δειγµατοληψίας και ένας αριθµός ακόµη παραµέτρων καθιστούν την διαδικασία ρύθµισης του ασαφούς ελεγκτή µια χρονοβόρα και δύσκολη διαδικασία.

Όπως κατά την εκμάθηση μιας γλώσσας προγραμματισμού τείνει να καθιερωθεί πλέον η πρώτη εφαρμογή να είναι η εκτύπωση στην οθόνη Hello World , για τους ίδιους λόγους έχει σχεδόν καθιερωθεί η πρώτη προσέγγιση στις έννοιες της ασαφούς λογικής να πραγματοποιείται με το παράδειγμα του φρεναρίσματος ενός αυτοκινήτου.

Ας υποθέσουμε λοιπόν ότι οδηγούμε ένα όχημα με κάποια ταχύτητα και σε κάποια απόσταση αντιλαμβανόμαστε ένα εμπόδιο. Για απλότητα ας θεωρήσουµε ότι το οδόστρωµα είναι επίπεδο και οµαλό. Το ερώτηµα είναι ο τρόπος µε τον οποίο θα χειριστούµε την κατάσταση. Ένα πολύ µαθηµατικό µυαλό θα µπορούσε να αναγνωρίσει αµέσως την αναλυτική µαθηµατική φόρµουλα F = f (d,u), η οποία θα του έδινε την δύναµη F µε ακρίβεια κάποιων δεκαδικών ψηφίων που θα έπρεπε να ασκήσει στο φρένο του αυτοκινήτου, προκειµένου να σταµατήσει οµαλά πριν από το εµπόδιο. Η σχέση βέβαια αυτή εξαρτάται από πολλούς παράγοντες, όπως ο τύπος του αυτοκινήτου, ο τύπος του φρένου, το βάρος του αυτοκινήτου η κατεύθυνση του ανέµου, κ.τ.λ. Μια τέτοια µαθηµατική προσέγγιση εποµένως είναι αδύνατη για τον κοινό νου.

Ακόµα και αν χρησιµοποιούσαµε ένα σύστηµα κλασσικού αυτόµατου ελέγχου (pid controller), τα πράγµατα θα ήταν εξαιρετικά δύσκολα διότι ο κλασσικός εκλεκτής θα έπρεπε να ρυθµίζει τα κέρδη του ανάλογα µε τις συνθήκες, οι οποίες µπορεί να µεταβληθούν πολλές φορές κατά τη διάρκεια της πέδησης (π.χ. ένας ξαφνικός άνεµος κατά τη φορά του αυτοκινήτου).

Στο παράδειγµα του φρεναρίσµατος, δεν έχουµε ένα σταθερά διαµορφωµένο περιβάλλον η έστω ένα περιβάλλον που µεταβάλλεται µε προβλέψιµο τρόπο. Οι συνθήκες µεταβάλλονται απρόβλεπτα η και αντιφατικά ορισµένες φορές (π.χ. αν ο δρόµος σε ένα σηµείο έχει λάδια ο τρόπος του φρεναρίσµατος θα πρέπει να ακολουθήσει εντελώς διαφορετική στρατηγική). Γεννιέται λοιπόν το ερώτηµα: Πως καταφέρνει ο οδηγός να φρενάρει το όχηµα ακόµα και σε δύσκολες γρήγορα µεταβαλλόµενες συνθήκες και µάλιστα κατά τρόπο οµαλό έτσι ώστε να µην ταλαιπωρηθούν επιβάτες και εµπορεύµατα;

Ο οδηγός του αυτοκινήτου έχει συσσωρευµένη εµπειρία τόσο από την εκπαίδευση του όσο και από την εµπειρία του ως οδηγός. Η εµπειρία αυτή είναι οργανωµένη υπό µορφή κανόνων. Για παράδειγµα ο οδηγός γνωρίζει ότι αν το εµπόδιο είναι µακριά και η ταχύτητα του είναι µικρή δεν χρειάζεται να φρενάρει. Αν όµως το εµπόδιο είναι κοντά και η ταχύτητα του είναι µεγάλη τότε πρέπει να πατήσει πολύ φρένο. Οι όροι πολύ, λίγο, µικρή ταχύτητα µεγάλη ταχύτητα, µικρή απόσταση, µεγάλη απόσταση, κ.τ.λ. είναι λεκτικοί (linguistic) όροι. O οδηγός είναι σε θέση να εκτιµήσει πότε µια ταχύτητα είναι µικρή η µεγάλη.

Π.χ. ταχύτητα 50 km/h σε στεγνό οδόστρωµα µπορεί να θεωρηθεί µικρή. Η ίδια ταχύτητα όµως υπό διαφορετικές συνθήκες π.χ. σε κατοικηµένη περιοχή και βρεγµένο οδόστρωµα είναι µάλλον µέτρια και υπό άλλες συνθήκες π.χ. το οδόστρωµα έχει λάδια είναι µάλλον µεγάλη. Είναι δυνατόν να µεταφέρουµε την εµπειρία του οδηγού σε ένα µηχανικό ελεγκτή

χρησιµοποιώντας τα κλασσικά µαθηµατικά εργαλεία; Μια τέτοια µεταφορά θα δηµιουργούσε κανόνες της µορφής:

Αν η ταχύτητα είναι από 10km/h έως 20km/h και η απόσταση από 80 έως 100µ τότε άσκησε στο φρένο πίεση 0.1 atm

Αν η ταχύτητα είναι από 21km/h έως 40km/h και η απόσταση από 30 έως 79µ τότε άσκησε στο φρένο πίεση 0.4 atm

Αυτή η αντιµετώπιση έχει σηµαντικές αδυναµίες. Τι θα συµβεί αν η ταχύτητα είναι 11 km/h?

Ο ελεγκτής θα συµπεριφερθεί µε τον ίδιο τρόπο που θα συµπεριφερθεί στην περίπτωση που η ταχύτητα είναι 19km/h? Μια λύση στο πρόβληµα φαίνεται να είναι η µεγαλύτερη διακριτοποίηση κάθε µεταβλητής, π.χ. ανά 1km/h.

Τι θα συµβεί όµως αν έχουµε 10 µεταβλητές εισόδου και κάθε µια διακριτοποιείται σε 50 τµήµατα? Θα δηµιουργηθούν κανόνες. Σε κάθε περίπτωση ο στόχος που είναι η µεταφορά της εµπειρίας του οδηγού φαίνεται ότι δεν επιτυγχάνεται τόσο αποτελεσµατικά µε τον αυστηρά αριθµητικό ( 50 ..... 10 = crisp) τρόπο που επιχειρήσαµε. Το ανθρώπινο µυαλό χειρίζεται λεκτικούς όρους (linguistic terms) παρά αριθµούς και η µηχανή που φιλοδοξεί να µιµηθεί τον τρόπο λειτουργίας του θα πρέπει να το λάβει σοβαρά υπόψη. Ας δούµε πως θα αντιµετώπιζε ο άνθρωπος το παράδειγµα της πέδησης. Ένας έµπειρος οδηγός θα λειτουργούσε βάση λεκτικών κανόνων π.χ.

Αν η ταχύτητα είναι µικρή και η απόσταση είναι µέτρια τότε δύναµη πέδησης µικρή

Αν η ταχύτητα είναι µέτρια και η απόσταση είναι µέτρια τότε δύναµη πέδησης µέτρια

Αν η ταχύτητα είναι µεγάλη και η απόσταση είναι µικρή τότε δύναµη πέδησης µεγάλη κ.τ.λ.

Οι όροι µέτρια, µεγάλη, µικρή είναι οι λεκτικοί όροι οι οποίοι συµπλέκονται µεταξύ τους µε συνδέσµους (connectives) και συνθέτουν κανόνες (rules). Πως όµως θα χειριστεί λεκτικούς όρους µια υπολογιστική µηχανή που χειρίζεται µόνο αριθµούς? Εδώ υπάρχει ασυµφωνία χαρακτήρων. Σε τέτοιες περιπτώσεις υποχωρεί ο ποιο λογικός που στην περίπτωση µας είναι ο άνθρωπος και δηµιουργεί τη γέφυρα επικοινωνίας. Η γέφυρα αυτή είναι η ασαφής λογική. Ο Ζadeh που θεωρείται ο 'πατέρας' της ασαφούς λογικής δήλωνε ότι η προσπάθεια µας να κατασκευάσουµε µηχανές µε νοηµοσύνη δεν µπορεί να προχωρήσει αν δεν βρεθεί ένας τρόπος ώστε οι µηχανές να σκέφτονται µε παρόµοιους µηχανισµούς µε τον άνθρωπο.

*([Γενετικοί Αλγόριθμοι και Εφαρμογές \(Λυκοθανάσης Σπυρίδων\)](#page-39-1))*

#### <span id="page-11-0"></span>**3.2 Το Ασαφές Σύνολο**

Το ασαφές σύνολο είναι ίσως η βασικότερη έννοια του οικοδοµήµατος της ασαφούς λογικής. Ο Zadeh παρατήρησε ότι ο παραδοσιακός τρόπος περιγραφής ενός συστήµατος που στηρίζεται στην αυστηρή λογική ότι µια κατάσταση µπορεί να έχει δύο µόνο µορφές ύπαρξη ή απουσία συνεπάγεται απώλεια πληροφορίας καθώς η πολυπλοκότητα του συστήµατος αυξάνεται (δες το παράδειγµα µε τους κανόνες).

Αν υιοθετηθεί λοιπόν ο τρόπος περιγραφής ενός συστήµατος µε τον αυστηρά αριθµητικό τρόπο υπάρχουν δύο επιλογές α) απλό µαθηµατικό µοντέλο µε απώλεια πληροφορίας ιδιαίτερα στις οριακές καταστάσεις (π.χ. ταχύτητα 21 km/h) β) µη απώλεια πληροφορίας µε πολύπλοκο µαθηµατικό µοντέλο ( καταστάσεις ). Ο 50 ..... 10 = 50 ..... 10 = Zadeh διατύπωσε αυτό το αδιέξοδο µε την περίφηµη Αρχή της Ασυµβατότητας: 5 ...καθώς η πολυπλοκότητα ενός συστήµατος αυξάνεται, η ικανότητα για ακριβείς και ταυτόχρονα σηµαντικές δηλώσεις που αφορούν τη συµπεριφορά του µειώνεται, και πέρα από ένα σηµείο η ακρίβεια και η σηµαντικότητα αποτελούν σχεδόν αµοιβαία αποκλειόµενα χαρακτηριστικά.

Ο Zadeh συνειδητοποίησε λοιπόν ότι ο πυρήνας του αδιεξόδου είναι ο δυαδικός τρόπος αναπαράστασης της πληροφορίας κατά τον οποίο µια τιµή µιας µεταβλητής είτε ανήκει είτε δεν ανήκει σε ένα υποσύνολο του πεδίου ορισµού της. Πρότεινε λοιπόν ένα διευρυµένο τρόπο αναπαράστασης όπου µια τιµή ανήκει ταυτόχρονα σε πολλά υποσύνολα, στο κάθε ένα µε ένα βαθµό συµµετοχής. Κάθε τέτοιο υποσύνολο που περιλαµβάνει στοιχεία όπου κάθε ένα έχει ένα βαθµό συµµετοχής είναι το ασαφές σύνολο.

Ας θεωρήσουµε τη µεταβλητή που αντιπροσωπεύει την ταχύτητα ενός αυτοκινήτου σε ένα αυτοκινητόδροµο µε πεδίο ορισµού από 0 km/h έως 120 km/h. Κάνουµε τις έξης ερωτήσεις στον οδηγό:

ΕΡ: Πόσο σίγουρος είσαι ότι η ταχύτητα 15 km/h είναι µικρή? ΑΠ: 100%.

ΕΡ: Πόσο σίγουρος είσαι ότι η ταχύτητα 20 km/h είναι µικρή? ΑΠ: 100%.

ΕΡ: Πόσο σίγουρος είσαι ότι η ταχύτητα 40 km/h είναι µικρή? ΑΠ: 90% είναι και λίγο µέτρια.

ΕΡ: Πόσο σίγουρος είσαι ότι η ταχύτητα 60 km/h είναι µικρή? ΑΠ: λίγο ένα 10-20% διότι 60 km/h ταχύτητα είµαι πιο σίγουρος ότι είναι µέτρια.

Αν κάνουµε παρόµοιες ερωτήσεις για µέτρια και για µεγάλη ταχύτητα και παραστήσουµε γραφικά τη βεβαιότητα από 0 έως 1 του οδηγού συναρτήσει της ταχύτητας θα πάρουµε το παρακάτω διάγραµµα ([Εικόνα](#page-12-0) 7**[Σφάλμα! Το αρχείο προέλευσης της αναφοράς δεν](#page-12-0)  βρέθηκε.**)

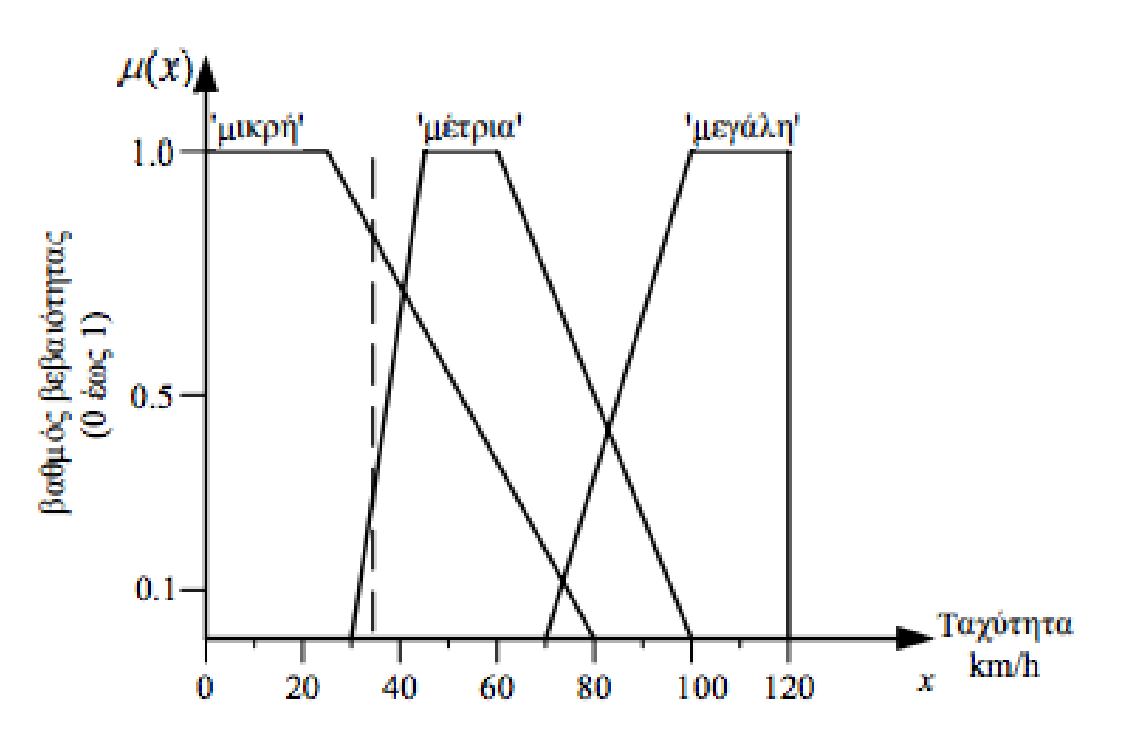

<span id="page-12-0"></span>Εικόνα 7: Διάγραμμα Πεδίων Ταχύτητας – Βαθμού Βεβαιότητας *([Γενετικοί Αλγόριθμοι και](#page-39-1)  [Εφαρμογές \(Λυκοθανάσης Σπυρίδων\)](#page-39-1))*

Στο παραπάνω διάγραµµα παρατηρούµε µια λεκτική αναπαράσταση της ταχύτητας. Η ταχύτητα έχει 'διαµεριστεί' όπως λέµε σε λεκτικούς (linguistic) όρους.

Από το σηµείο αυτό και µετά µπορούµε να µιλάµε για την ταχύτητα µε λεκτικούς αντί αυστηρά αριθµητικούς όρους. Ας δούµε τι θα λέγαµε για µια ταχύτητα 32 km/h.

Η ταχύτητα αυτή είναι µικρή µε βαθµό 6 βεβαιότητας 0.8 και µέτρια µε βαθµό βεβαιότητας 0.3. Ο βαθµός αυτός βεβαιότητας ονοµάζεται βαθµός συµµετοχής µ(x) µιας τιµής στο αντίστοιχο ασαφές σύνολο που εκφράζεται από την συνάρτηση x µ(x).

Η περιγραφή µιας µεταβλητής x µε λεκτικούς όρους ονοµάζεται διαµερισµός της µεταβλητής και η περιγραφή µιας αυστηρά αριθµητικής τιµής µε λεκτικούς όρους όπως για παράδειγµα η ταχύτητα των 32 km/h ονοµάζεται 'ασαφοποίηση' (fuzzyfication) της crisp τιµής. Ο αναγνώστης µπορεί να πειραµατιστεί και να ασαφοποιήσει την ταχύτητα των 78 km/h. Στο σηµείο αυτό θα πρέπει να τονιστεί κάτι που συγχέεται συχνά ακόµα και από έµπειρους χρήστες της ασαφούς λογικής και αποτελεί το σηµείο στο οποίο διαχωρίζεται η ασαφής λογική από τη στατιστική ανάλυση.

Ένα ασαφές σύνολο εκφράζει κατανοµή δυνατότητας (possibility distribution) και ένας βαθµός συµµετοχής µιας τιµής σε ένα ασαφές σύνολο αποτελεί το βαθµό βεβαιότητας (degree of certainty) ότι η πρόταση που διατυπώνουµε είναι αληθής (π.χ η ταχύτητα των 32 km/h είναι µικρή. Βεβαιότητα: 40%) και όχι κατανοµή πιθανότητας (probability distribution).

*([Γενετικοί Αλγόριθμοι και Εφαρμογές \(Λυκοθανάσης Σπυρίδων\)](#page-39-1))*

# <span id="page-13-0"></span>**3.3 Ο ασαφής Κανόνας**

Εννοιολογικά, ο ασαφής κανόνας είναι ένας µηχανισµός αναπαράστασης της γνώσης, ο οποίος προσιδιάζει στον ανθρώπινο τρόπο σκέψης. Τα ασαφή σύνολα που εκφράζουν λεκτικούς όρους συνδυάζονται µεταξύ τους και δηµιουργούν ασαφείς κανόνες που αναπαριστούν τη γνώση που έχουµε για το σύστηµα.

Ένας ασαφής κανόνας αποτελείται από δύο βασικά µέρη

α) το τµήµα υπόθεσης (premise part) και

β) το τµήµα απόδοσης η απόφασης (consequent part).

Ένας απλός κανόνας είναι της µορφής:

```
If x is A then v is B (2-11)
```
Το τµήµα if x is A είναι το τµήµα υπόθεσης και το τµήµα then y is B το τµήµα απόφασης η συµπεράσµατος. Όπου Α και Β ασαφή σύνολα. x είναι η τιµή µιας µεταβλητής εισόδου, η οποία ασαφοποιείται (fuzzyfication), δηλαδή αποκτά ένα βαθµό συµµετοχής στο ασαφές σύνολο Α. y είναι η έξοδος του συστήµατος που εκφράζει την απόφαση του κανόνα και παρέχεται από το µηχανισµό του συµπεράσµατος (inference) σε ασαφή µορφή.

Στη συνέχεια το ασαφές συµπέρασµα από-ασαφοποιείται µε το µηχανισµό της αποασαφοποίησης (defuzzyfication), και προκύπτει µια crisp τιµή που είναι το τελικό αριθµητικό συµπέρασµα που µπορεί να χειριστεί η υπολογιστική µηχανή η ένα αισθητήριο. Ένας κανόνας µπορεί να πάρει διάφορες µορφές εκτός από αυτή της εξίσωσης (2-11). Ο κανόνας της (2-11), του οποίου η έξοδος είναι ένα ασαφές σύνολο ονοµάζεται κανόνας τύπου mamdani προς τιµή του Ebrahim Mamdani που ήταν από τους πρώτους που εφάρµοσε την ασαφή λογική για να κατασκευάσει ένα ασαφές σύστηµα αυτόµατου έλεγχου της ταχύτητας µιας ατµοµηχανής.

Άλλοι κύριοι χαρακτηριστικοί τύποι κανόνων είναι της µορφής:

If x is A then  $v$  is c (2-12)

Όπου το c είναι αριθµός η µπορεί να θεωρηθεί και crisp ασαφές σύνολο και:

If x is A then y is  $c0 + c1 x$  (2-13)

Όπου η σχέση (2-12) προτάθηκε από τους Sugeno-Takagi και η επέκταση της (2-13) από τους Takagi-Sugeno-Kang. O ασαφής κανόνας (2-13) είναι ένας από τους κυριότερους τύπους ασαφούς κανόνα και χρησιµοποιείται ευρύτατα σε εφαρµογές ανάπτυξης ασαφών συστηµάτων. Είναι γνωστός ως κανόνας T-S-K από τα αρχικά των ερευνητών TakagiSugeno-Kang.

*([Γενετικοί Αλγόριθμοι και Εφαρμογές \(Λυκοθανάσης Σπυρίδων\)](#page-39-1))*

# <span id="page-14-0"></span>**3.4 Ασαφής Ελεγκτής**

Τα βασικά δομικά στοιχεία ενός ασαφούς ελεγκτή είναι:

- Η βάση γνώσης, στην οποία είναι αποθηκευμένοι οι κανόνες για τον έλεγχο της διαδικασίας.
- Τα ασαφή σύνολα, που χρησιμοποιούνται για να αναπαραστήσουν τις μεταβλητές εισόδου και τους λεκτικούς όρους.
- Ο ασαφοποιητής, ο οποίος μετατρέπει τις πραγματικές τιμές της εισόδου σε ασαφή σύνολα.
- Ο μηχανισμός συμπερασμού, ο οποίος επεξεργάζεται τις εξόδου του ασαφοποιητή και με χρήση της βάσης γνώσης εξάγει τα ασαφή σύνολα των συμπερασμάτων.
- Ο αποσαφοποιητής, που μετατρέπει τα συμπεράσματα που εξάγει ο μηχανισμός σεμπερασμού σε πραγματικούς αριθμούς για να μπορεί να γίνει η μετάδοση της δράσης ελέγχου στην διαδικασία.

Οι είσοδοι σε έναν ασαφή ελεγκτή είναι σήματα (δηλαδή σαφείς μεταβλητές) και επομένως πρέπει ο σχεδιαστής ενός ασαφούς ελεγκτή να κάνει τα ακόλουθα βήματα:

- Λεκτική κατανομή των εισόδων: Ο σχεδιαστής πρέπει να αναπαραστήσει τις μεταβλητές εισόδου και εξόδου με τους λεκτικούς όρους.
- Διατύπωση των κανόνων: Τα ασαφή σύνολα μετά την κατανομή των εισόδων και εξόδων αποθηκεύονται υπό τη μορφή συναρτήσεων συμμετοχής στον υπολογιστή και έπειτα ακολουθεί η διατύπωση των κανόνων.
- Καθορισμό του τύπου της ασαφούς συνεπαγωγής: Μετά τη διατύπωση των κανόνων είναι απαραίτητος ο καθορισμός του ασαφούς τύπου συνεπαγωγής. Οι πιο γνωστοί τύποι ασαφούς συνεπαγωγής είναι:
	- o του Mamdani, όπου χρησιμοποιείται ο τελεστής max-min, ο οποίος λαμβάνει το μικρότερο από τους βαθμούς συμμετοχής των ασαφοποιημένων τιμών και παράγει το βαθμό εκπλήρωσης (degree of fulfillment) του κάθε κανόνα. Ο βαθμός εκπλήρωσης του κανόνα δηλώνει τη βαρύτητα που έχει το αποτέλεσμα του κανόνα.
	- o του Larsen, όπου χρησιμοποιείται ο τελεστής max-product, ο οποίος πολλαπλασιάζοντας τους βαθμούς συμμετοχής των ασαφοποιημένων τιμών υπολογίζει το βαθμό εκπλήρωσης του κανόνα.
- Από-ασαφοποίηση: Η από-ασαφοποίηση παράγει μία αυστηρή ή crisp τιμή από ένα ασαφές σύνολο. Είναι με λίγα λόγια, η αντίθετη διαδικασία από την ασαφοποίηση. Οι μέθοδοι από-ασαφοποίησης είναι:
	- o Από-ασαφοποίηση κεντρικής τιμής (Centroid defuzzycation ή center of area ή COA), όπου υπολογίζεται το κέντρο βάρους της κατανομής του ασαφούς συνόλου της εξόδου:

$$
x = \frac{\int x \cdot \mu(x) \, dx}{\int \mu(x) \, dx}
$$

o Από-ασαφοποίηση μέσου όρου των μεγίστων (Mean of Maxima ή ΜOM), όπου υπολογίζεται ο μέσος όρος των τιμών εξόδου που έχουν τον μεγαλύτερο βαθμό συμμετοχής:

$$
X = \left(\frac{1}{m}\right) * \sum^{m} \max(\mu(x))
$$

- o Από-ασαφοποίηση μικρότερου από τους μέγιστους (Smallest of maxima ή SOM), όπου υπολογίζεται από τις μέγιστες τιμές εξόδου εκείνη που έχει το μικρότερο βαθμό συμμετοχής
- o Από-ασαφοποίηση μεγαλύτερου από τους μέγιστους (Largest of maxima ή LOM), όπου υπολογίζεται από τις μέγιστες τιμές εξόδου εκείνη που έχει το μεγαλύτερο βαθμό συμμετοχής

Η μέθοδος που χρησιμοποιείται περισσότερο είναι η μέθοδος από- ασαφοποίησης της κεντρικής τιμής ή κεντρώου (Centroid ή COA), εξαιτίας της ικανότητάς της να παρουσιάζει σε σχέση με τις άλλες μεθόδους το πιο μικρό σφάλμα.

([Εισαγωγή στην Ασαφή Λογική Δρ. Κυριάκος Δεληπαράσχος](#page-39-2))

# <span id="page-15-0"></span>**3.5 Συναρτήσεις Συμμετοχής**

Υπάρχουν διάφοροι τύποι συναρτήσεων συμμετοχής (Membership functions ή MF's) που αναπαριστούν τα ασαφή σύνολα όπως είναι η τριγωνική μορφή (triangular mf), η τραπεζοειδή (trapezoidal mf), η καμπανοειδή (generalize bell mf ή gbell mf), η γκαουσιανή (gaussian mf), η μορφή s (s mf), η μορφή pi (pi mf), η μορφή z (z mf), η σιγμοειδή (sigmoidal mf) ή ακόμα και μια συγκεκριμένη μαθηματική τιμή.

> Η τριγωνική συνάρτηση συμμετοχής (triangular mf) χαρακτηρίζεται από τις τρεις παραμέτρους {a, b, c}, ως εξής:

$$
Triangle(x, a, b, c) = \max(\min(\frac{x - a}{b - a}, \frac{c - x}{c - b}, 0))
$$

 H τραπεζοειδής συνάρτηση συμμετοχής (trapezoidal mf) χαρακτηρίζεται από τις τέσσερις παραμέτρους {a, b, c, d}, ως εξής:

$$
Trapezoid(x, a, b, c, d) = \max(\min(\frac{x-a}{b-a}, 1, \frac{d-x}{d-c}), 0)
$$

 H καμπανοειδής συνάρτηση συμμετοχής (generalize bell mf ή gbell mf) χαρακτηρίζεται από τις τρεις παραμέτρους {a, b, c}, ως εξής:

$$
bell(x, a, b, c) = \frac{1}{1 + \left| \frac{x - c}{a} \right|}
$$

 H γκαουσιανή συνάρτηση συμμετοχής (gaussian mf) χαρακτηρίζεται από τις δύο παραμέτρους {σ, c}, όπου το σ καθορίζει το πλάτος της συνάρτησης συμμετοχής (mf) και το c αναπαριστά το κέντρο της mf:

$$
gaussian(x, \sigma, c) = e^{-\left(\frac{x-c}{\sigma}\right)}
$$

 Η σιγμοειδή συνάρτηση συμμετοχής (sigmoidal mf) χαρακτηρίζεται από τις δύο παραμέτρους {α, c}, ως εξής:

$$
sigmoid(x, a, c) = 1/(1 + e^{-a*(x-c)})
$$

Οι συναρτήσεις συμμετοχής πέρα από το ότι οριοθετούν με την λογική μας τα πεδία, αντιστοιχίζουν τιμές στα πεδία αυτά και παίζουν πολύ βασικό ρόλο στην συμπεριφορά του ελεγκτή μας.

Επίσης έχουν αναπτυχθεί και τεχνικές, οι οποίες δύνανται να βελτιώνουν τέτοιους ελεγκτές, όπως η μέθοδος γενετικών αλγορίθμων, η οποία για παραδειγμά είναι συμβατή με τριγωνικές και τραπεζοειδής συναρτήσεις συμμετοχής και όχι με γκαουσσιανές, καμπανοειδής ή σιγμοειδείς, γεγονός που πρέπει να ληφθεί σοβαρά υπόψην στην σχεδίαση των ελεγκτών.

([Εισαγωγή στην Ασαφή Λογική Δρ. Κυριάκος Δεληπαράσχος](#page-39-2))

#### <span id="page-17-0"></span>Κεφάλαιο 4: Λογισμικό<sup>1</sup>

#### <span id="page-17-1"></span>**3.6 V-REP - ΜΑΤLAB**

Το V-REP όπως είπαμε και στο κεφάλαιο 2 [\(2.3\)](#page-6-0), είναι ένα πρόγραμμα προσομοίωσης ρομποτικών συστημάτων το οποίο θα χρησιμοποιηθεί εδώ σε συνεργασία με ένα πρόγραμμα μαθηματικών υπολογισμών (MATLAB). Το V-REP διαθέτει προγραμματιστικό κομμάτι, όμως εδώ θα χρησιμοποιήσουμε το MATLAB, γιατί έχει πιο γνωστή γλώσσα προγραμματισμού, γεγονός που θα διευκολύνει την προσομοίωση.

Το MATLAB είναι ένα πρόγραμμα που παρέχει στο χρήστη ένα περιβάλλον αριθμητικής υπολογιστικής και μια προγραμματιστική γλώσσα τέταρτης γενιάς. Αποθηκεύει και κάνει τις πράξεις με βάση την άλγεβρα μητρών. Χρησιμοποιείται κατά κύριο λόγο για την επίλυση μαθηματικών προβλημάτων, ωστόσο είναι πολύ "ισχυρό" και μπορεί να χρησιμοποιηθεί και για προγραμματισμό καθώς περιέχει εντολές από την C++ όπως την while, την switch και την if. Στον τομέα των γραφικών όσον αφορά τον μαθηματικό κλάδο μπορεί να υλοποιήσει συναρτήσεις πραγματικές, μιγαδικές, πεπλεγμένες συναρτήσεις δύο μεταβλητών και άλλες. Όσο αφορά τον στατιστικό κλάδο μπορεί να πραγματοποιήσει ιστογράμματα, τομεογράμματα, ραβδοδιαγράμματα, εμβαδογράμματα και άλλα.

Το προγραμματιστικό κομμάτι του MATLAB μπορεί να αναλάβει πολύπλοκες διαδικασίες εκτελώντας πολύπλοκα script, συνδυάζοντας απλότητα στον τρόπο σύνταξης τους και συνδεσιμότητα με πάρα πολλές άλλες πλατφόρμες όπως είδαμε παραπάνω.

Συνδέοντας λοιπόν τα δύο αυτά προγράμματα μεταξύ τους, θα μπορέσουμε να κάνουμε όλους τα μαθηματικούς υπολογισμούς που απαιτούνται, στην γλώσσα προγραμματισμού που είναι γνωστή και εύκολη στη σύνταξη.

#### <span id="page-17-2"></span>**3.6.1 Σύνδεση V-REP – MATLAB**

Για να πραγματοποιήσουμε τη σύνδεση θα πρέπει να έχουμε ήδη εγκατεστημένο το MATLAB στον υπολογιστή μας, κάτι που είναι πολύ εύκολο και δεν χρήζει ειδικών οδηγιών. Έχοντας λοιπόν ήδη εγκατεστημένο το Matlab στον υπολογιστή, προχωράμε στην εγκατάσταση του V-Rep, πηγαίνοντας στην ιστοσελίδα v-rep.eu. Έπειτα πατάμε την καρτέλα downloads ([Εικόνα](#page-18-0) 8).

 $\overline{a}$ 

 $^1$  Η διαδικασία που περιγράφεται μπορεί να εκτελεστεί από συμπληρωματικό λογισμικό που συνοδεύει την παρούσα εργασία.

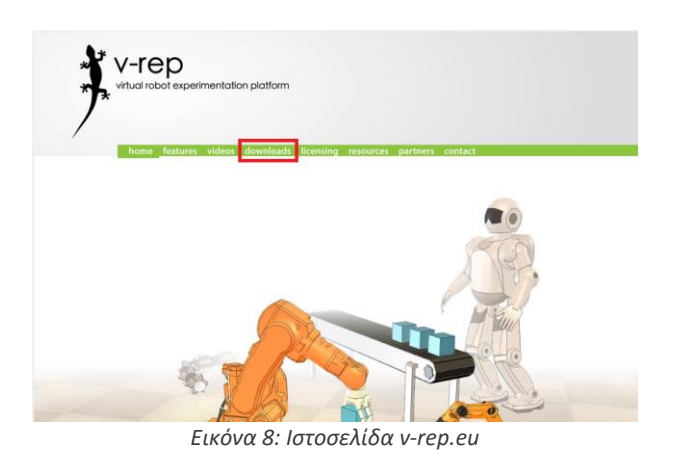

<span id="page-18-0"></span>Επιλέγουμε το λειτουργικό σύστημα του υπολογιστή μας, ώστε να κατεβάσουμε την αντίστοιχη συμβατή εγκατάσταση [\(Εικόνα](#page-18-1) 9).

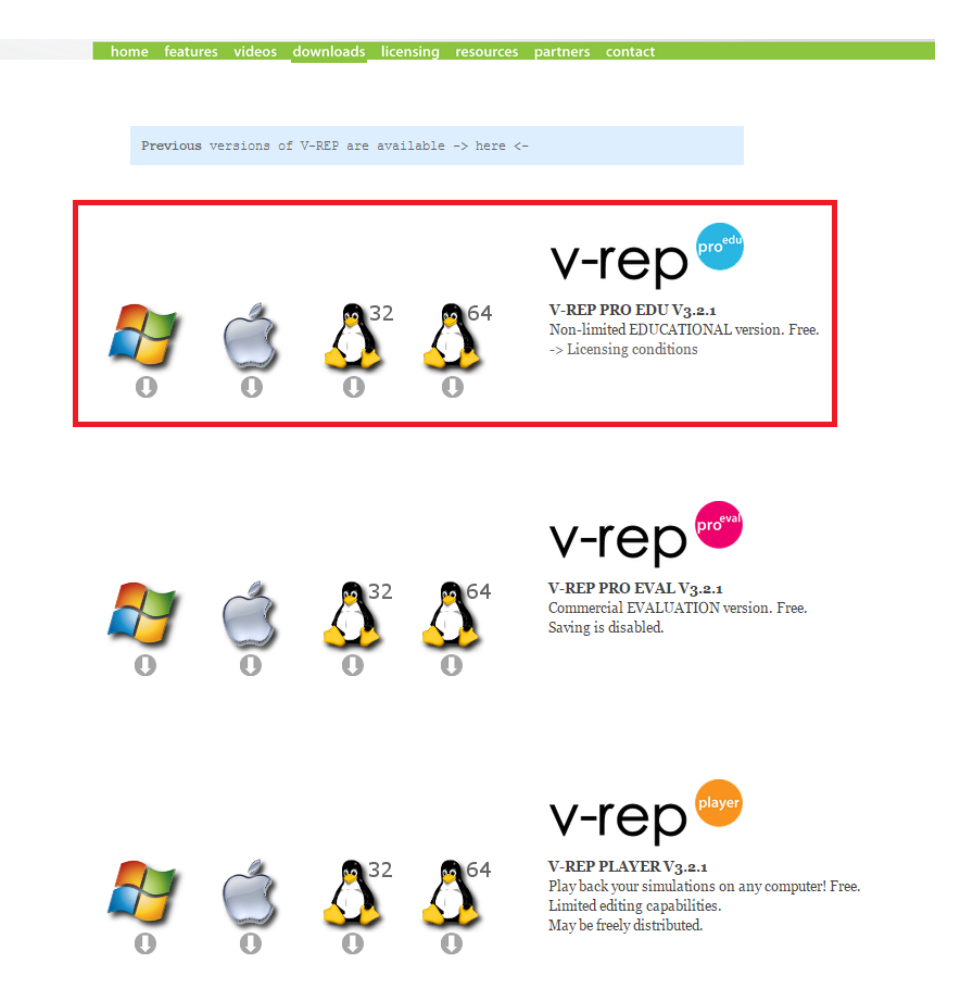

*Εικόνα 9: Ιστοσελίδα v-rep.eu Downloads*

<span id="page-18-1"></span>Μόλις κατέβει το αρχείο και το εγκαταστήσουμε στον υπολογιστή μας, που είναι πολύ απλή διαδικασία, προχωράμε στην σύνδεση του με το matlab. Ανάλογα με το λειτουργικό σύστημα η διαδικασία είναι λίγο διαφορετική. Πηγαίνουμε στο φάκελο εγκατάστασης του V-Rep, ο οποίος στα Windows είναι C:\Program Files (x86)\V-REP\_PRO\_EDU, ενώ για MAC OS X είναι στο ~\Applications\V-REP\_PRO\_EDU και τον ανοίγουμε. Βρίσκουμε εκεί ένα φάκελο με όνομα programming και τον ανοίγουμε [\(Εικόνα](#page-19-0) 10).

| « Local Disk (C:) > Program Files (x86) > V-REP3 > V-REP_PRO_EDU ><br>$+$<br>Search V-REP_PRO_EDU<br>$\left( \bullet \right)$<br>۰<br>Share with $\blacktriangledown$<br>New folder<br>Organize v<br>Include in library v<br>Date modified<br>Name<br>Size<br>Type<br><b>X</b> Fay<br>a d<br>в<br>cadFiles<br>6/7/2015 16:00 µµ<br><b>File folder</b><br><b>JA</b> C<br>helpFiles<br>6/7/2015 16:01 µµ<br><b>File folder</b><br>T. c<br>Ш<br><b>File folder</b><br>imageformats<br>6/7/2015 16:01 µµ<br>图 R<br>m<br><b>File folder</b><br>lua<br>6/7/2015 16:00 μμ<br>₩D<br>mime<br>File folder<br>6/7/2015 16:00 μμ<br>G C<br>models<br>File folder<br>6/7/2015 16:00 μμ<br>œ۸<br>platforms<br>6/7/2015 16:01 μμ<br><b>File folder</b><br><b>L</b> G<br><b>File folder</b><br>programming<br>6/7/2015 16:00 μμ<br><b>Se</b> it<br><b>File folder</b><br>scenes<br>6/7/2015 16:01 µµ<br>$\blacksquare$ it<br>socket<br><b>File folder</b><br>6/7/2015 16:01 µµ<br>File folder<br>system<br>6/7/2015 16:01 μμ<br><b>De</b><br>tutorials<br>File folder<br>6/7/2015 16:01 μμ<br><sup>28</sup> addOnDemoUi.ttb<br>自し<br>V-REP UI<br>$2$ KB<br>17/10/2012 11:48 πμ<br>B<br>۹Ì<br>avcodec-53.dll<br>20/3/2012 20:48 µµ<br>Application extens<br>4.231 KB | م<br>$\odot$<br>ΠI<br>88 ▼ |
|----------------------------------------------------------------------------------------------------|----------------------------|
|                                                                                                    |                            |
|                                                                                                    |                            |
|                                                                                                    |                            |
|                                                                                                    |                            |
|                                                                                                    |                            |
|                                                                                                    |                            |
|                                                                                                    |                            |
|                                                                                                    |                            |
|                                                                                                    |                            |
|                                                                                                    |                            |
|                                                                                                    |                            |
|                                                                                                    |                            |
|                                                                                                    |                            |
|                                                                                                    |                            |
|                                                                                                    |                            |
|                                                                                                    |                            |
|                                                                                                    |                            |
| ه<br><sup>®</sup> avformat-53.dll<br>612 KB<br>20/3/2012 20:48 µµ<br>Application extens                                                                                                    |                            |
| ఆ<br>avutil-51.dll<br>Application extens<br>201 KB<br>۹<br>20/3/2012 20:48 µµ                                                                                                    |                            |
| Β<br>bubbleRobClient.exe<br>Application<br>22/1/2015 15:44 μμ<br>124 KB                                                                                                    |                            |
| e& F<br>bubbleRobServer.exe<br>Application<br>22/1/2015 10:18 πμ<br><b>88 KB</b>                                                                                                    |                            |
| <b>B</b> N<br>credits.txt<br>29/1/2015 08:44 πμ<br><b>Text Document</b><br><b>28 KB</b>                                                                                                    |                            |
| ·™ c<br>e-puckLicense.txt<br><b>Text Document</b><br>9 KB<br>29/10/2010 13:14 µµ                                                                                                    |                            |
| Gu N<br><sup>®</sup> escapi.dll<br>Application extens<br>132 KB<br>26/3/2007 19:28 µµ                                                                                                    |                            |
| 国<br>externallkDemo.exe<br>Application<br>22/1/2015 11:30 πμ<br>220 KB                                                                                                    |                            |
| $\boxed{\circ}$ R<br>GPL.txt<br>5/1/2011 22:30 µµ<br><b>Text Document</b><br>35 KB                                                                                                    |                            |
| 21.854 KB<br><sup>®</sup> icudt51.dll<br>22/4/2013 17:03 μμ<br>Application extens                                                                                                    |                            |
| 3.291 KB<br>licuin51.dll<br>Application extens<br>22/4/2013 17:03 μμ                                                                                                    |                            |
| la icuuc51.dll<br>22/4/2013 17:03 μμ<br>Application extens<br>1.933 KB                                                                                                    |                            |
| <b>IK File</b><br>irb360.ik<br>30/8/2012 16:11 µµ<br><b>11 KB</b>                                                                                                    |                            |
| <b>Ed kinectServer.exe</b><br>Application<br><b>164 KB</b><br>24/6/2011 13:23 µµ                                                                                                    |                            |
| LGPL V2.1.txt<br>15/1/2012 18:15 µµ<br><b>Text Document</b><br><b>27 KB</b>                                                                                                    |                            |
| LGPL V3.txt<br>5/1/2011 22:30 μμ<br><b>Text Document</b><br>8 KB                                                                                                    |                            |
| <sup>6</sup> lib3ds-2_0.dll<br>14/6/2009 08:44 πμ<br>Application extens<br><b>80 KB</b>                                                                                                    |                            |
| ۹<br>libgcc_s_dw2-1.dll<br>17/4/2013 19:18 μμ<br>Application extens<br>533 KB                                                                                                    |                            |
| libstdc++-6.dll<br>嚠<br>17/4/2013 19:19 μμ<br>Application extens<br>967 KB                                                                                                    |                            |
| libwinpthread-1.dll<br>17/4/2013 18:26 µµ<br>Application extens<br><b>73 KB</b>                                                                                                    |                            |

*Εικόνα 10: Φάκελος Εγκατάστασης V-REP στον Υπολογιστή*

<span id="page-19-0"></span>Ανοίγουμε τον φάκελο remoteApiBindings ([Εικόνα](#page-19-1) 11).

|              |                                      |                   |             |             |       |        | $\odot$ |
|--------------|--------------------------------------|-------------------|-------------|-------------|-------|--------|---------|
| Organize -   | Include in library v<br>Share with v | New folder        |             |             | 888 ▼ | $\Box$ |         |
| <b>X</b> Fay | Name                                 | Date modified     | Type        | <b>Size</b> |       |        |         |
| <b>A</b> C   | bubbleRobClient                      | 6/7/2015 16:00 µµ | File folder |             |       |        |         |
| E C          | bubbleRobServer                      | 6/7/2015 16:00 µµ | File folder |             |       |        |         |
| C            | common                               | 6/7/2015 16:00 µµ | File folder |             |       |        |         |
| ¥<br>$\sf R$ | externallk                           | б/7/2015 16:00 µµ | File folder |             |       |        |         |
| <b>US</b>    | externallkDemo                       | 6/7/2015 16:00 цц | File folder |             |       |        |         |
| <b>BC</b>    | include                              | 6/7/2015 16:00 µµ | File folder |             |       |        |         |
| œ۸           | mtbServer                            | 6/7/2015 16:00 µµ | File folder |             |       |        |         |
| C            | remoteApi                            | 6/7/2015 16:00 µµ | File folder |             |       |        |         |
| <b>k</b> it  | remoteApiBindings                    | 6/7/2015 16:00 µµ | File folder |             |       |        |         |
| $\bullet$ it | ros packages                         | 6/7/2015 16:00 µµ | File folder |             |       |        |         |
|              | ros_stacks-rosBuild                  | 6/7/2015 16:00 µµ | File folder |             |       |        |         |
| De:          | v_repClientApplication               | 6/7/2015 16:00 µµ | File folder |             |       |        |         |
| ia L         | v_repExtBubbleRob                    | 6/7/2015 16:00 µµ | File folder |             |       |        |         |
| D            | v repExtCHABD                        | 6/7/2015 16:00 µµ | File folder |             |       |        |         |
| J            | v repExtCollada                      | 6/7/2015 16:00 µµ | File folder |             |       |        |         |
|              | v_repExtK3                           | 6/7/2015 16:00 µµ | File folder |             |       |        |         |
| H            | v repExtMtb                          | 6/7/2015 16:00 µµ | File folder |             |       |        |         |
| $-3$         | v_repExtPluginSkeleton               | 6/7/2015 16:00 µµ | File folder |             |       |        |         |
| B N          | v repExtRemoteApi                    | 6/7/2015 16:00 µµ | File folder |             |       |        |         |

*Εικόνα 11: Φάκελος programming στον φάκελο V-REP*

<span id="page-19-1"></span>Ανοίγουμε το φάκελο matlab, και μέσα στο φάκελο ξανανοίγουμε το φάκελο matlab ([Εικόνα](#page-20-0) 12).

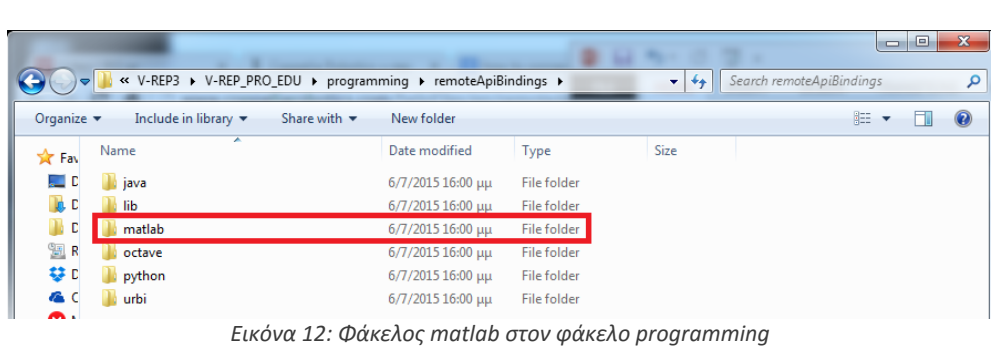

<span id="page-20-0"></span>Αντιγράφουμε τα αρχεία remApi.m , remoteApiProto.m , simpleTest.m σε ένα φάκελο που θα δημιουργήσουμε στην τοποθεσία C:\ με όνομα trs, ή για MAC ~/ ([Εικόνα](#page-20-1) 13).

|                               | « V-REP_PRO_EDU ▶ programming ▶ remoteApiBindings ▶ matlab ▶ matlab        |                         |                      | ÷            | Search matlab |   | خدارات | $\mathbf x$ |
|-------------------------------|----------------------------------------------------------------------------|-------------------------|----------------------|--------------|---------------|---|--------|-------------|
| Organize $\blacktriangledown$ | Include in library $\blacktriangledown$<br>Share with $\blacktriangledown$ | New folder              |                      |              |               | 睚 |        | $\circ$     |
| <b>X</b> Fav                  | ┻<br>Name                                                                  | Date modified           | Type                 | <b>Size</b>  |               |   |        |             |
| an D                          | readMe.txt                                                                 | $12/12/201311:27$ TTU   | <b>Text Document</b> | 1 KB         |               |   |        |             |
| Io C                          | remApi.m                                                                   | $3/2/201508:28 \pi \mu$ | <b>MATLAB Code</b>   | <b>73 KB</b> |               |   |        |             |
| с                             | remoteApiProto.m                                                           | $3/2/201508:28$ TTH     | <b>MATLAB Code</b>   | 33 KB        |               |   |        |             |
| 螴<br>R<br>±±                  | simpleTest.m<br>n.                                                         | 3/2/2015 08:28 πμ       | <b>MATLAB Code</b>   | 3 KB         |               |   |        |             |

*Εικόνα 13: Αρχεία προς αντιγραφή από το φάκελο matlab*

<span id="page-20-1"></span>Έπειτα πηγαίνουμε στο φάκελο που παρατίθεται μαζί με την παρόν έγγραφο και μέσα εκεί ανοίγουμε το φάκελο Windows ή MAC ανάλογα με το λειτουργικό σύστημα στο οποίο βρίσκεται ο υπολογιστής, και ανοίγουμε το φάκελο trs. Αντιγράφουμε όλα τα περιεχόμενα του φακέλου αυτού στο φάκελο που δημιουργήσαμε λίγο πριν (C:\trs ή ~/trs) ([Εικόνα](#page-20-2) 14).

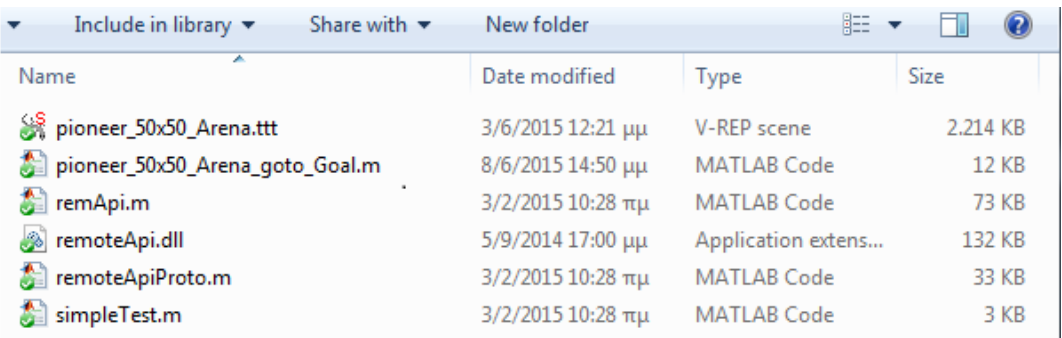

*Εικόνα 14: Φάκελος Windows (που διατίθεται στο μαζί με την παρούσα εργασία).*

<span id="page-20-2"></span>Το επόμενο βήμα είναι να κατεβάσουμε και να εγκαταςτήσουμε το robotics toolbox που είναι απαραίτητο για τις προσομοιώσεις μας μέσω matlab. Για να γίνει αυτό, πηγαίνουμ στη σελίδα petercorke.com και επιλέγουμε την καρτέλα toolboxes. ([Εικόνα](#page-21-0) 15).

<span id="page-21-0"></span>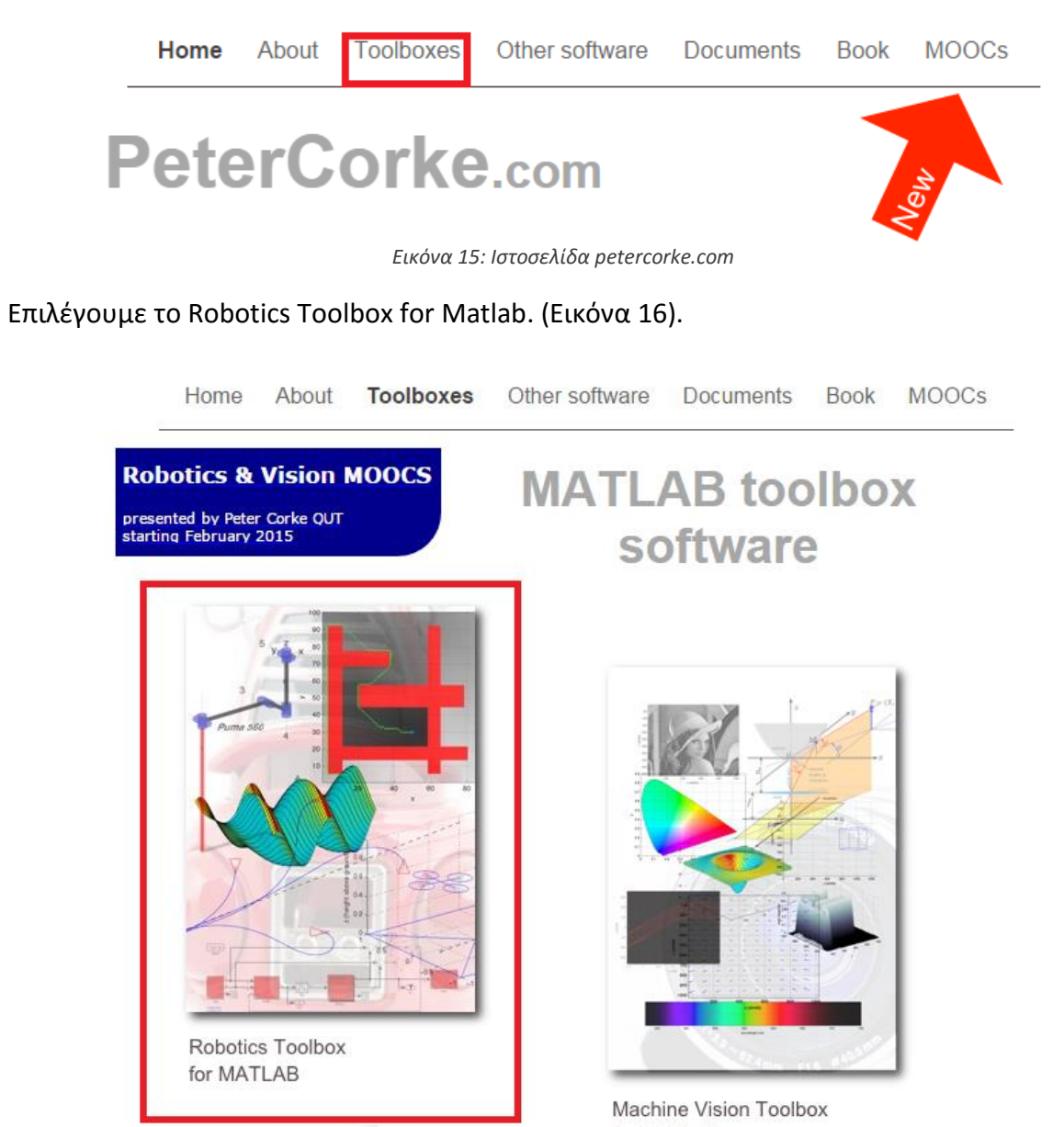

*Εικόνα 16: Ιστοσελίδα petercorke.com Toolboxes*

<span id="page-21-1"></span>Λίγο πιο κάτω στη σελίδα έχει ένα link στην περιοχή Downloading the Toolbox ([Εικόνα](#page-22-0) 17).

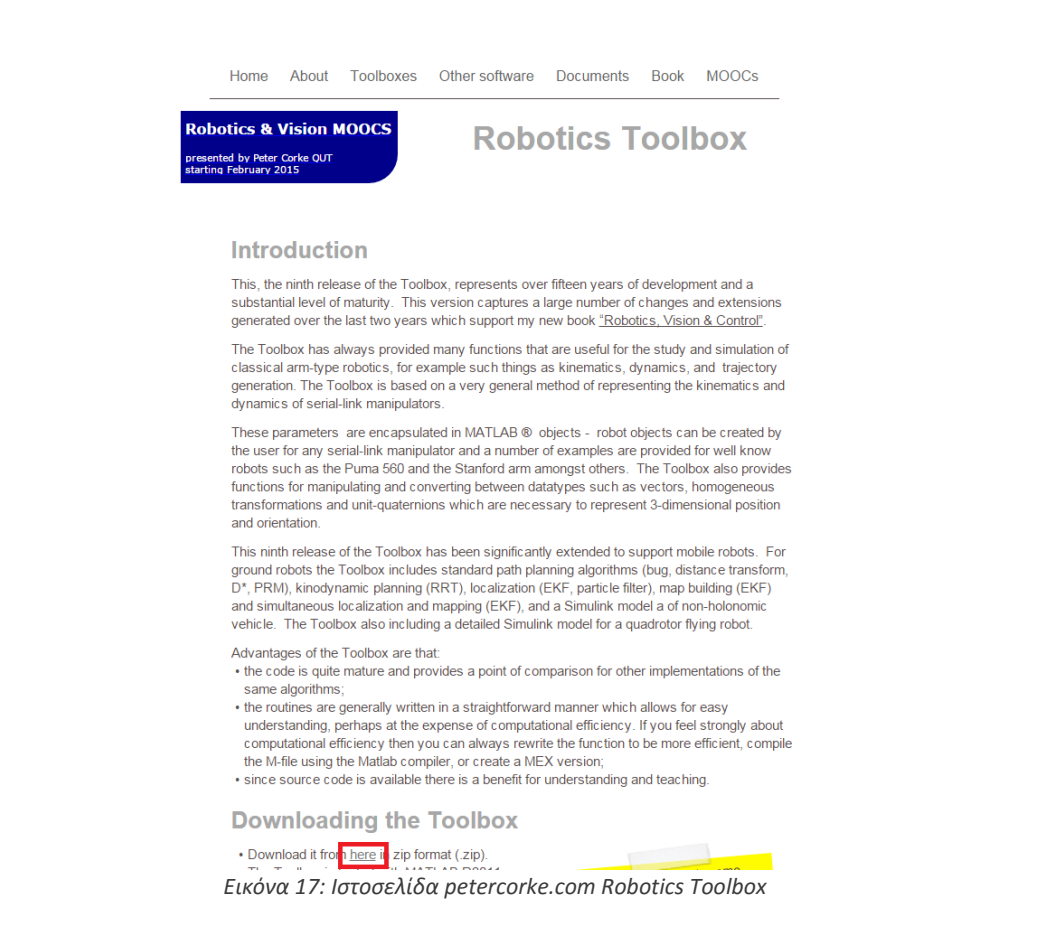

<span id="page-22-0"></span>Μετά συμπληρώνουμε τα στοιχεία μας (χώρα, πανεπιστήμιο) και επιλέγουμε αν είμαστε φοιτητής, καθηγητής ή ερευνητικό πρόγραμμα και πατάμε Send. Επιλέγουμε την πιο πρόσφατη έκδοση και περιμένουμε να κατέβει.Μόλις κατέβει αποσυμπιέζουμε το zip μέσα στον φάκελο trs που φτιάξαμε. Ανοίγουμε τον φάκελο rvctools που μόλις αποσυμπιέσαμε και τρέχουμε το startup rvc.m. Όταν το τρέξουμε στο matlab θα μας βγάλει μήνυμα αλλαγής φακέλου. Εκεί εμείς πατάμε Add To Path.([Εικόνα](#page-22-1) 18).

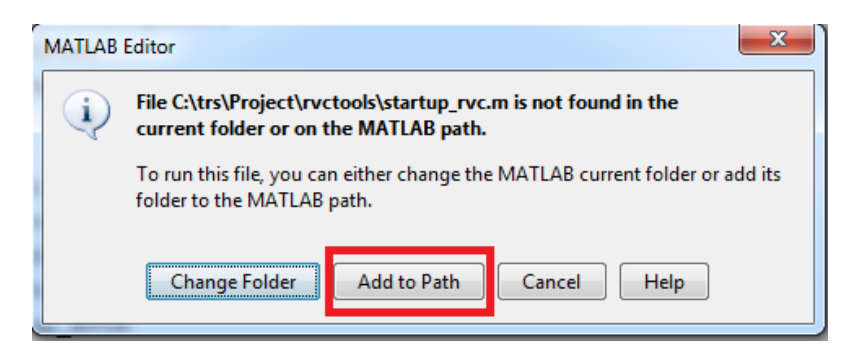

*Εικόνα 18: Παράθυρο Αλλαγής Φακέλου του MATLAB*

<span id="page-22-1"></span>Μόλις τελειώσουμε όλα τα παραπάνω, πρέπει να επιβεβαιώσουμε αν τα κάναμε όλα σωστά. Έτσι λοιπόν πηγαίνουμε στο V-REP και στο μενού File επιλέγουμε Open Scene.

'Επιλέγουμε το αρχείο pioneer\_50x50\_Arena.ttt από τον φάκελο trs που φτιάξαμε πριν. (

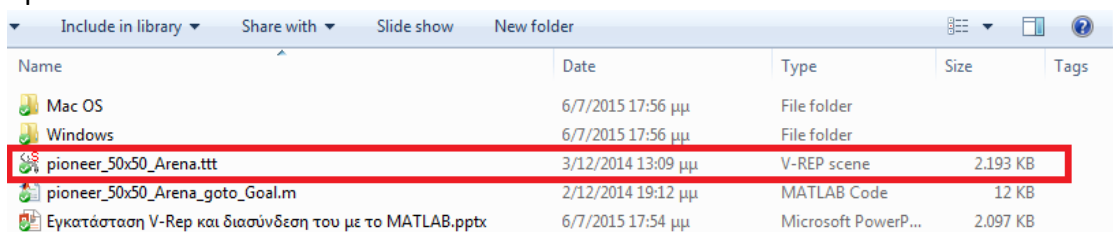

[Εικόνα](#page-23-0) 19)

<span id="page-23-0"></span>

| New folder<br>Include in library $\blacktriangledown$<br>Share with $\blacktriangledown$<br>Slide show | 888 ▼              | $\mathbf{Q}$     |              |      |
|----------------------------------------------------------------------------------------------------|--------------------|------------------|--------------|------|
| ∽<br>Name                                                                                              | Date               | <b>Type</b>      | <b>Size</b>  | Tags |
| Mac OS                                                                                                 | 6/7/2015 17:56 µµ  | File folder      |              |      |
| Windows                                                                                                | 6/7/2015 17:56 μμ  | File folder      |              |      |
| pioneer_50x50_Arena.ttt                                                                                | 3/12/2014 13:09 µµ | V-REP scene      | 2.193 KB     |      |
| pioneer_50x50_Arena_goto_Goal.m                                                                        | 2/12/2014 19:12 µµ | MATLAB Code      | <b>12 KB</b> |      |
| <mark>Θ</mark> έ Εγκατάσταση V-Rep και διασύνδεση του με το MATLAB.pptx                                | 6/7/2015 17:54 µµ  | Microsoft PowerP | 2.097 KB     |      |
|                                                                                                    |                    |                  |              |      |

*Εικόνα 19: Αρχεία pioneer\_50x50\_Arena.ttt στον φάκελο trs*

Πατάμε Start Simulation ή από το menu Simulation είτε πατάμε το Play που βρίσκεται πάνω στην μπάρα συντομεύσεων του V-REP ([Εικόνα](#page-23-1) 20).

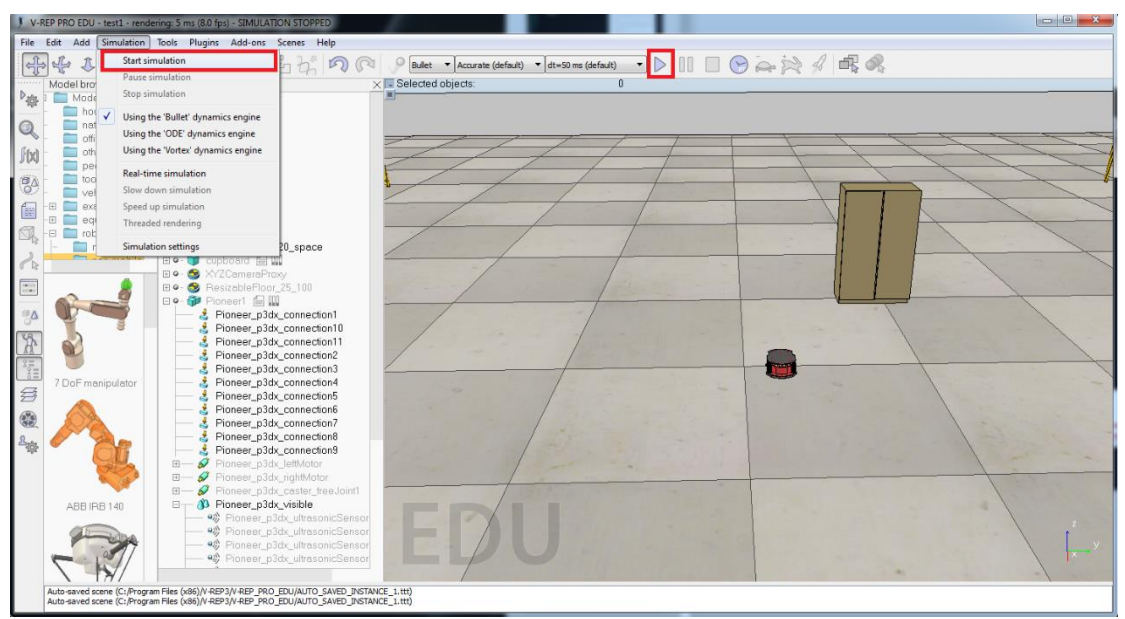

*Εικόνα 20: Σκηνή pioneer\_50x50\_Arena.ttt στο V-REP*

<span id="page-23-1"></span>Πηγαίνουμε τώρα στο φάκελο trs που δημιουργήσαμε πριν και ανοίγουμε το αρχείο pioneer\_50x50\_Arena\_goto\_Goal.m και το τρέχουμε στο matlab. Πατάμε Change Folder στο μήνυμα που εμφανίζεται. Αν το robot στο V-REP κουνιέται, τότε σημαίνει πως η διαδικασία ήταν επιτυχής. Αν το robot δεν κουνιέται, τότε το matlab θα εμφανίσει error και θα πρέπει να ελέγξουμε τι από τα παραπάνω δεν έγινε σωστά. Εφόσον όμως έγιναν όλα όπως πρέπει τότε έχουμε συνδέσει επιτυχώς τα δύο προγράμματα μεταξύ τους και μπορούμε πλέον να προχωρήσουμε στην προσομοίωση.

# <span id="page-24-0"></span>4. Κεφάλαιο 5: Κίνηση με Ελεγκτή Ασαφούς Λογικής

#### <span id="page-24-1"></span>**4.1 Σύντομη Περιγραφή του Οχήματος Μας**

Φτιάχνοντας τον κώδικα με τον οποίο θα ελένχουμε την κίνηση ενός ρομπότ, θα πρέπει να γνωρίζουμε τα ιδιαίτερα χαρακτηριστικά του. Υπάρχουν έντροχα ρομπότ που χρησιμοποιούν κινητήρες για την κίνηση τους όμως στρίβουν με χρήση τρίτου, υπάρχουν άλλα που χρησιμοποιούν τέσσερις κινητήρες και στρίβουν με τους δυο μπροστινούς. Εδώ χρησιμοποιήθηκε για απλότητα ελέγχου το Pioneer, λόγω του ότι κινείται με χρήση δύο μόνο κινητήρων. Αυτό επιτρέπει τον έλεγχο της διεύθυνσης του απλά ελέγχοντας την ταχύτητα σε έναν από τους δύο κινητήρες.

Επίσης διαθέτει αρκετούς αισθητήρες με τους οποίους μπορεί να ελέγχει το περιβάλλον γύρω του για εμπόδια, όμως υπερηχητικοί αισθητήρες και οπτικό αισθητήρα εμπρός για αναγνώριση αντικειμένων.

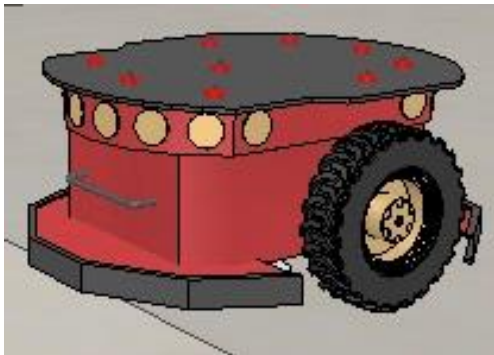

*Εικόνα 21: Pioneer Robot Model στο V-REP*

## <span id="page-24-2"></span>**4.2 Απλό Παράδειγμα Ελέγχου Ρομπότ με χρήση V-REP - MATLAB**

Υπάρχουν κάποιοι κανόνες που πρέπει να τηρούμε για να μπορέσει να γίνει η σύνδεση, όπως φαίνεται κι από τον κώδικα που περιγράφηκε στη προηγούμενη παράγραφο. Στο φάκελο trs που έχει αντιγραφεί στο υπολογιστή, υπάρχει επίσης ένα script με όνομα test.m . Το επιλέγουμε και το ανοίγουμε με το MATLAB. Υπάρχει λοιπόν το script στο παράρτημα, μαζί με σχόλια δίπλα σε κάθε εντολή, ώστε να κατανοηθεί πλήρως:

Η σειρά με τη οποία συντάσσεται είναι, όπως φαίνεται στο πρώτο [\(Εικόνα](#page-40-2) 38) και δεύτερο κομμάτι του κώδικα [\(Εικόνα](#page-40-3) 39) παραπάνω είναι η εξής:

- 1. Φόρτωση του Robotics Toolbox
- 2. Ρουτίνα V-REP για έναρξη ζεύξης και έπειτα προσομοίωσης
- 3. Αναγνώριση όλων των αντικειμένων που θέλουμε να ελένξουμε, όπου περιλαμβάνεται το ρομπότ, όμως και τα επί μέρους κινούμενα μέρη του, όπως κινητήρες , τυχών βραχίονες κτλ. και τα αισθητήρια του.

Στο τρίτο κομμάτι το κώδικα [\(Εικόνα](#page-41-0) 40) ακολουθεί η ρουτίνα κίνησης που περιλαμβάνει:

- Λήψη Προσανατολισμού και Θέσης
- Μέτρηση απόστασης από το στόχο
- Υπολογισμός Σφάλματος Προσανατολισμού σε σχέση με το στόχο
- Έλεγχος εμπρόσθιου αισθητήρα για εμπόδια

Το τελευταίο κομμάτι του κώδικα [\(Εικόνα](#page-41-1) 41) ενσωματώνει το υπόλοιπο της ρουτίνας κίνησης, που περιλαμβάνει:

- Αλλαγή στόχου εφόσον η απόσταση είναι πολύ μικρή από τον προηγούμενο
- Υπολογισμός Νέας Ταχύτητας Κινητήρων
- Εφαρμογή Νέας ταχύτητας στους κινητήρες του ρομπότ

Επίσης ακινητοποιεί το ρομπότ και τερματίζει τη προσομοίωση.

Το παραπάνω script είναι μια απλή ρουτίνα προσομοίωσης καθώς εκτελέι απλή κίνηση σε ορισμένα σημεία στο χώρο, με έναν απλό εμπρόσθιο έλεγχο για εμπόδια που δεν είναι και πολύ αποτελεσματικός, όμως μπαίνει εδώ για να κατανοηθεί η φιλοσοφία με την οποία δομείται ένα τέτοιο πρόγραμμα.

#### <span id="page-25-1"></span><span id="page-25-0"></span>**4.3 Ελεγκτής Ασαφούς Λογικής 4.3.1 Δημιουργία Ελεγκτή Ασαφούς Λογικής στο MATLAB**

Το MATLAB μας δίνει τη δυνατότητα να δημιουργήσουμε και να επεξεργαζόμαστε ελεγκτές ασαφούς λογικής πολύ εύκολα καθώς μας παρέχει ένα πολύ εύχρηστο γραφικό περιβάλλον.

Για να μπορέσουμε όμως να εντάξουμε τον ελεγκτή μας, θα πρέπει να αλλάξουμε τον κώδικα μας αρκετά ώστε να μη γίνεται η επεξεργασία των κινήσεων στον ίδιο το κώδικα, αλλά στον ελεγκτή μας. Επειδή προφανώς αυτό χρήζει μελέτης και συνεχούς διόρθωσης, υπάρχει έτοιμος κώδικας στο φάκελο fuzzy που βρίσκεται μέσα στο φάκελο trs. Ο φάκελος περιέχει παράδειγμα κώδικα λειτουργίας κίνησης ρομπότ με ελεγκτή ασαφούς λογικής.

Φορτώνουμε λοιπόν το fuzzyexample.ttt στο V-REP με διπλό κλικ πάνω του και το fuzzyexample.m στο MATLAB. Πατώντας Start Simulation στο V-REP και έπειτα Run στο MATLAB, το ρομπότ θα πρέπει να κινείται.

Ένα πλεονέκτημα που έχει αυτός ο κώδικας, είναι ότι ο ελεγκτής του είναι παραμετροποιήσιμος, γεγονός που αφήνει πολλά περιθώρια βελτίωσης και μάλιστα χωρίς περαιτέρω αλλαγές στον κώδικα.

Για να βελτιώσουμε τον ελεγκτή, πηγαίνουμε στο Command Window στο MATLAB και πληκτρολογούμε fuzzy και πατάμε Enter. Αμέσως εμφανίζεται ένα παράθυρο δημιουργίας ασαφούς ελεγκτή ([Εικόνα](#page-26-0) 22).

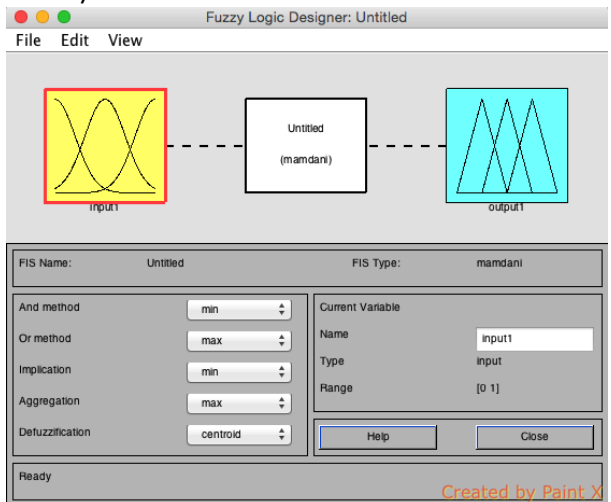

*Εικόνα 22:Παράθυρο Δημιουργίας Ασαφούς Ελεγκτή*

<span id="page-26-0"></span>Για να φορτώσουμε έναν ήδη υπάρχον ελεγκτή, όπως στην περίπτωση μας, πατάμε File, Import, From File και επιλέγουμε το fuzzyexample.fis που έχουμε στο φάκελο fuzzy ([Εικόνα](#page-26-1)  [23\)](#page-26-1).

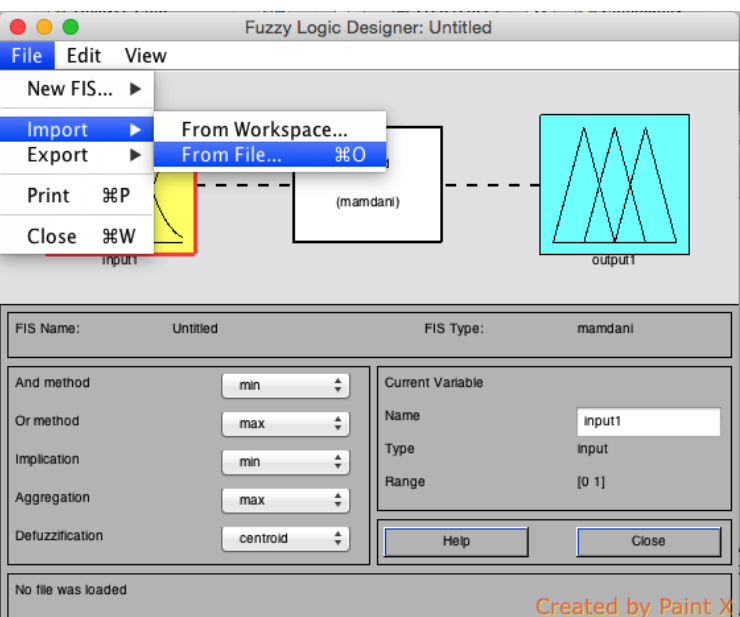

*Εικόνα 23:Εισαγωγή Έτοιμου Ελεγκτή στο Παράθυρο Ασαφούς Ελεγκτή*

<span id="page-26-1"></span>Στην παρακάτω εικόνα βλέπουμε τον ελεγκτή μας. Αυτός ο ελεγκτής έχει 4 εισόδους και 2 εξόδους. Οι είσοδοι είναι αριστερά και οι έξοδοι δεξιά. Αυτό που είναι στη μέση περιέχει τους κανόνες του ελεγκτή μας, στους οποίους θα αναφερθούμε αργότερα ([Εικόνα](#page-27-0) 24).

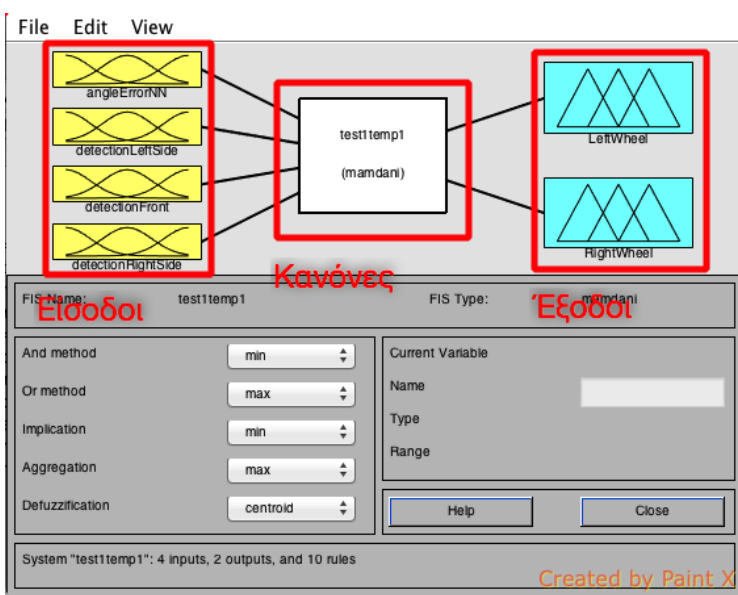

*Εικόνα 24: Είσοδοι, Κανόνες και Έξοδοι στον Ελεγκτή Ασαφούς Λογικής*

<span id="page-27-0"></span>Αν θέλουμε να αλλάξουμε τα πεδία των εισόδων, πατάμε διπλό κλίκ πάνω τους και θα μας εμφανιστεί ένα νέο παράθυρο με όλες τις εισόδους και εξόδους μας, όπως φαίνεται παρακάτω ([Εικόνα](#page-27-1) 25).

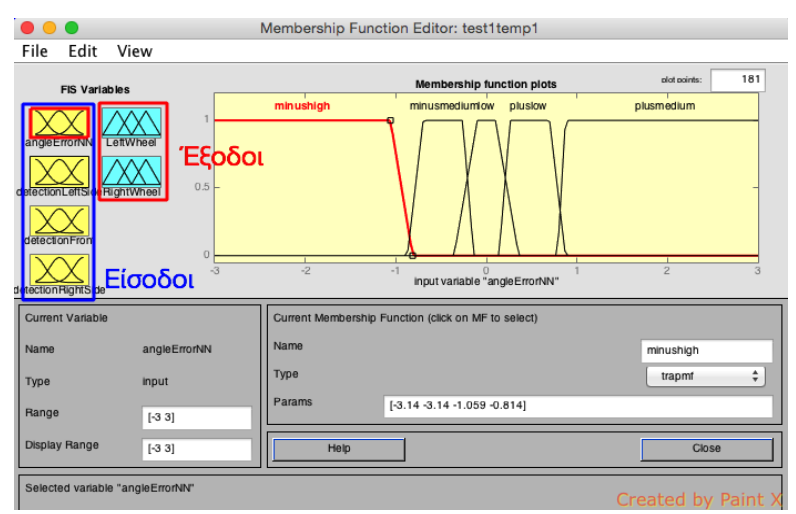

*Εικόνα 25: Παράθυρο Επεξεργασίας Πεδίων Εισόδων – Εξόδων Ελεγκτή*

<span id="page-27-1"></span>Στη παρακάτω εικόνα φαίνονται τα πεδία της εισόδου detectionLeftSide της οποίας μπορούμε να τα αλλάξουμε απευθείας με το Ποντίκι πάνω στις γραμμές, ή από κάτω στο πεδίο Params αλλάζοντας τους αριθμούς για περισσότερη ακρίβεια. Μπορούμε να αλλάξουμε και την μορφή της γραμμής από το πεδίο Type ([Εικόνα](#page-28-0) 26).

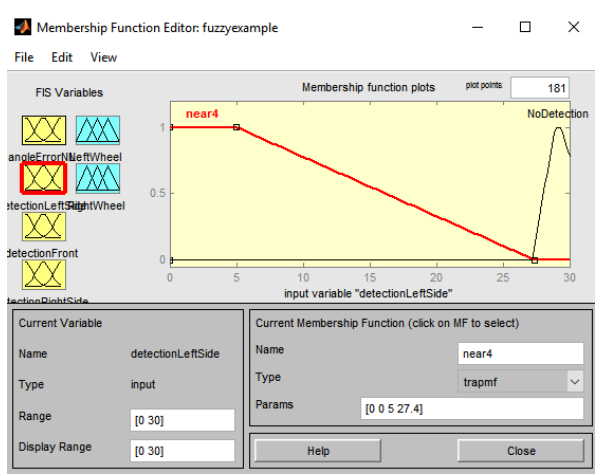

*Εικόνα 26: Επεξεργασία Πεδίου Εισόδου Ελεγκτή*

<span id="page-28-0"></span>Μπορούμε να κάνουμε το ίδιο και στις εξόδους μας, καθώς μπορούμε να μετονομάσουμε όλα τα πεδία έτσι ώστε να θυμόμαστε τι αντιπροσωπεύει το καθένα. Πατώντας διπλό κλικ στους κανόνες εμφανίζεται το παρακάτω παράθυρο ([Εικόνα](#page-28-1) 27).

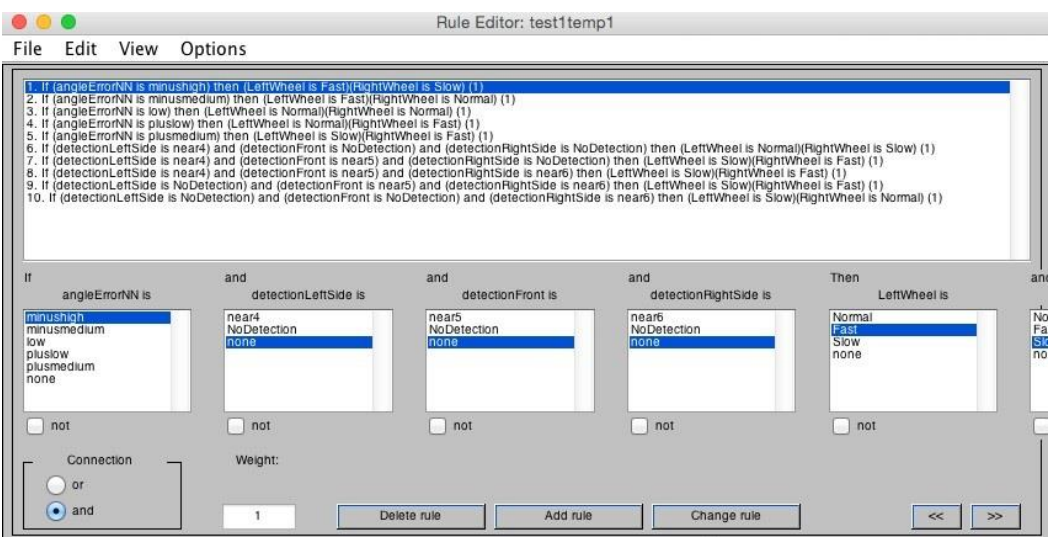

*Εικόνα 27: Παράθυρο Επεξεργασίας Κανόνων Ελεγκτή*

<span id="page-28-1"></span>Εδώ έχουμε διαθέσιμους όλους τους συνδυασμούς εισόδων – εξόδων και μπορούμε να φτιάξουμε κανόνες με λογικές πράξεις AND – OR – NAND – NOR. Μας παρέχεται η δυνατότητα επίσης να ορίζουμε την βαρύτητα του κάθε κανόνα με βάση τη λογική μας. Αυτό μπορούμε να το ρυθμίσουμε από το πεδίο Weight το οποίο έχει ως προεπιλογή το 1, όμως εμείς μπορούμε να του βάλουμε οποιαδήποτε τιμή από 0 ως 1.

Μόλις τελειώσουμε την βελτίωση, ή την εκ νέου δημιουργία του ελεγκτή, τότε πατάμε στο κυρίως παράθυρο του ελεγκτή μας File , Export , To File και αποθηκέυουμε τον ελεγκτή μας εκεί που θέλουμε ([Εικόνα](#page-29-3) 28).

Προσοχή στο όνομα που θα του δώσουμε γιατί ο κώδικας φορτώνει τον ελεγκτή βάσει δεδομένου ονόματος που του ορίζουμε εμείς, οπότε ενδεχομένως να χρειαστεί να επέμβουμε και στον κώδικα.

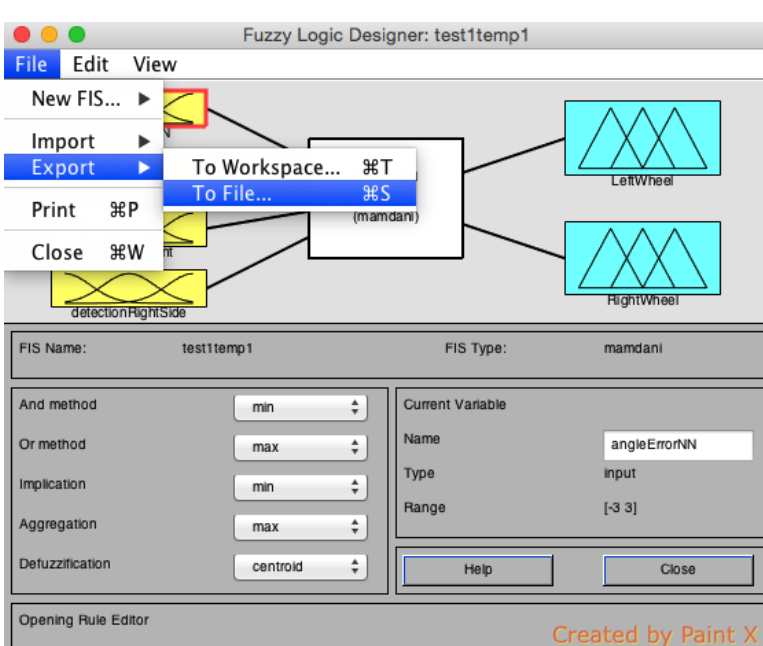

*Εικόνα 28: Απόθήκευση / Εξαγωγή Καινούργιου Ελεγκτή*

#### <span id="page-29-3"></span><span id="page-29-0"></span>**4.4 Ελεγκτής Ασαφούς Λογικής (Fuzzy Control) και V-Rep**

Εκτελώντας το fuzzyexample.m που είχαμε δεί στην ενότητα 5.3.1 [\(4.3.1\)](#page-25-1), παρατηρούμε την κίνηση του ρομπότ στο χώρο. Μπορούμε αμέσως να καταλάβουμε ότι δεν παραγματοποιεί ευθείες κίνησεις, δεν σταθεροποιείται έυκολα και επίσης κάποιες φορές δεν φτάνει ποτέ το στόχο. Αυτό οφείλεται στο ότι ο ασαφής ελεγκτής μας δεν είναι μελετημένος τόσο ώστε να είναι σταθερός, αλλά και ένα πολύ μικρό ποσοστό ευθύνης οφείλεται και στην καθυστέρηση του MATLAB να υπολογίσει τις κινήσεις με αποτέλεσμα να υπάρχει μεγάλο διάστημα μεταξύ των ανανεόσεων των ταχυτήτων των κινητήρων.

Για να εξαλείψουμε προβλήματα τέτοιου είδους, δηλαδή που οφείλονται στην προσομοίωση και όχι στο πρόγραμμα, κατεβάζουμε την ταχύτητα προσομοίωσης από το V-REP πατώντας το εικονίδιο με την χελώνα δυο φορές. Εφόσον το κάνουμε αυτό θα παρατηρήσουμε μικρότερες διακυμάνσεις στη κίνηση του ρομπότ. Για να μπορέσουμε να ελέγξουμε το ρομπότ με ελεγκτή ασαφούς λογικής, θα πρέπει να λάβουμε υπόψην πρώτα κάποιες παραμέτρους που ακολουθούν παρακάτω.

#### <span id="page-29-1"></span>**4.5 Έλεγχος με βάση τον ελεγκτή Fuzzy**

#### <span id="page-29-2"></span>**4.5.1 Πραγματοποίηση Απλής Μετάβασης σε σημεία στο χώρο**

Η πιο απλή ρουτίνα που μπορόυμε να φτιάξουμε είναι ρουτίνα απλής κίνησης, κάνοντας τα εξής βήματα στο MATLAB:

Πατάμε δημιουργία – Νέο m-file και αρχίζουμε να φτιάχνουμε την ρουτίνα αρχικοποίησης σύνδεσης του MATLAB – VREP, η οποία φαίνεται στην παρακάτω εικόνα [\(Εικόνα](#page-42-1) 42) και παρατίθεται και στο παράρτημα έτοιμη.

Το αποθηκεύουμε με όνομα Arxikopoihsh ώστε να ξέρουμε τι ρόλο θα παίζει όταν το καλέσουμε στο κυρίως πρόγραμμα μας.

Στη συνέχεια φτιάχνουμε ένα νέο m-file με το οποίο θα γίνουν γνωστά στο MATLAB, όλα εκείνα τα κομμάτια που θα ελένξει στο ρομπότ, όπως κινητήρες, αισθητήρια κτλ. Για παράδειγμα το V-REP πρέπει να συνεννοηθεί με το MATLAB για το που θα του στέλνει τις ταχύτητες για τους κινητήρες, ώστε το V-REP να τις διαβάζει από εκεί. Για να το κάνουμε αυτό το VREP έχει κάποιες εντολές με τις οποίες δίνει πληροφορίες ελέγχου πίσω στο MATLAB. Παρακάτω ακολουθεί η ρουτίνα HandleObject v2 η οποία υπάρχει έτοιμη στο παράρτημα και παρατίθεται στην παρακάτω εικόνα [\(Εικόνα](#page-42-2) 43).

Στην πρώτη γραμμή αναγνωρίζεται το ρομπότ. Στην ένατη ως την ενδέκατη ρυθμίζονται οι ιδιότητες του, οι οποίες από προεπιλογή γράφονται έτσι. Έπειτα ορίζεται η αρχική του θέση στο χώρο και ο προσανατολισμός του. Και μετά αναγνωρίζονται ξεχωριστά τα μοτέρ κίνησης. Ακολουθούν εντολές που δίνουν πληροφορίες για την θέση και τον προσανατολισμού του, ώστε να μπορέσουμε αργότερα αν θελήσουμε να ελένξουμε αν έγινε επιτυχώς ο ορισμός τους και ενδιάμεσα στο κώδικα φαίνονται και εντολές ελέγχου (if) που ελέγχουν αν όλα βαίνουν καλώς, καθώς το VREP θα επιστρέψει μη μηδενική τιμή στην μεταβλητή errorCode αν υπάρξει πρόβλημα και τότε ανάλογα με τον κωδικό μπορούμε να διαπιστώσουμε την φύση του προβλήματος.

Πριν προχωρήσουμε στην δημιουργία του κυρίου προγράμματος, μπορούμε να δημιουργήσουμε τον ελεγκτή μας. Αυτό μπορεί να φαίνεται λίγο ανορθόδοξο, όμως συνήθως βοηθάει στην υλοποίηση του κώδικα ένας έτοιμος ελεκτής καθώς καθοδηγεί τον τρόπο σκέψης.

Έτσι λοιπόν στο Command Window του MATLAB, γράφουμε fuzzy ώστε να ανοίξει το παράθυρο δημιουργίας, και δημιουργούμε τον ελεγκτή, συμφωνα με αυτά που είπαμε παραπάνω, λαμβάνοντας υπόψην ότι έχουμε δύο εξόδους (Αριστερό και Δεξί Κινητήρα) και μόνο μία είσοδο η οποία θα είναι μια μεταβλητή στην οποία θα παίρνει τιμές σύμφωνα με το σφάλμα διεύθυνσης του ρομπότ ως προς το στόχο (AngleError). Ο ελεγκτής λοιπόν θα πρέπει να μοιάζει με αυτόν στις παρακάτω εικόνες ([Εικόνα](#page-31-0) 29).

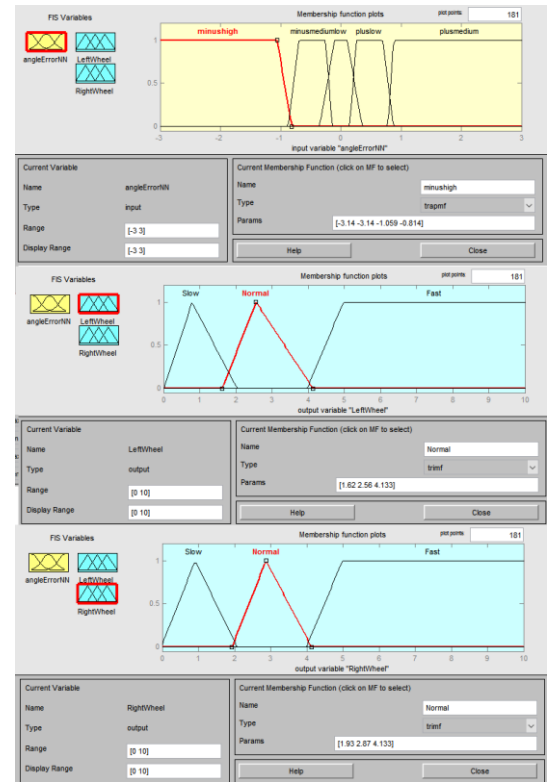

*Εικόνα 29: Πεδία Εισόδων Εξόδων Ελεγκτή Ασαφούς Λογικής*

<span id="page-31-0"></span>Θα πρέπει να έχει τους κανόνες όπως φαίνονται στην [Εικόνα](#page-31-1) 30.

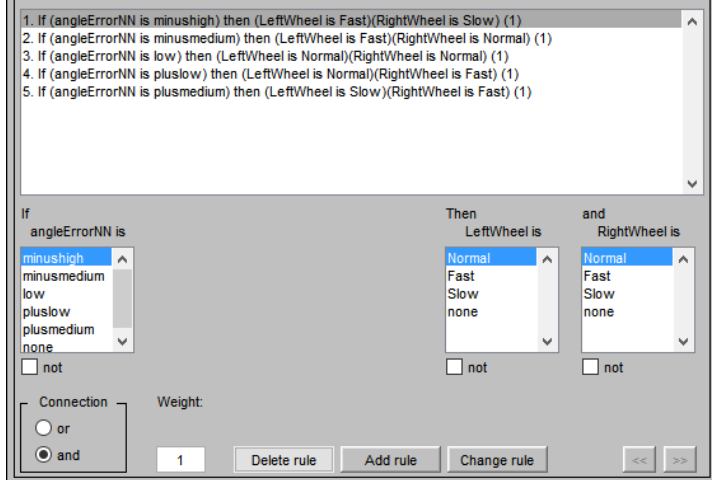

*Εικόνα 30: Κανόνες Ελεγκτή Ασαφούς Λογικής*

<span id="page-31-1"></span>Έχοντας αποθηκέυσει τώρα τον ελεγκτή μας ως FIS File είμαστε έτοιμοι να προχωρήσουμε στο κυρίως πρόγραμμα μας. Το πρόγραμμα θα πρέπει να καλεί τις ρουτίνες που φτιάξαμε (Αρχικοποίηση και Αναγνώριση Αντικειμένων), να φορτώνει τον ελεγκτή ασαφούς λογικής και μέσα στην ρουτίνα επανάληψης κίνησης που μπορούμε να την φτιάξουμε με μια While, να ενημερώνεται για την παρούσα θέση και προσανατολισμό του, να υπολογίζει το σφάλμα διέυθυνσης από το στόχο, να εισάγει τα δεδομένα στον ελεγκτή, να παίρνει τα αποτελέσματα από τον ελεγκτή και να ενημερώνει την ταχύτητα των κινητήρων του ρομπότ. Όλα αυτά μέχρι να υπάρχει σήμανση τέλους από το πρόγραμμα. Το πρόγραμμα test3\_v2.m που φαίνεται στην [Εικόνα](#page-43-0) 44, κάνει ακριβώς τα παραπάνω με χρήση ελεκτή ασαφούς λογικής με όνομα test3\_v2.fis και η πορεία που πραγματοποιεί φαίνεται στην παρακάτω εικόνα (Εικόνα 31[: Πορεία Ρομπότ στο Χώρο \(Πράσινο](#page-32-0) Σημείο Εκκίνησης , [Κόκκινο Ενδιάμεσος Στόχος , Μπλέ](#page-32-0) Τελικός Στόχος[\)Εικόνα](#page-32-0) 31).

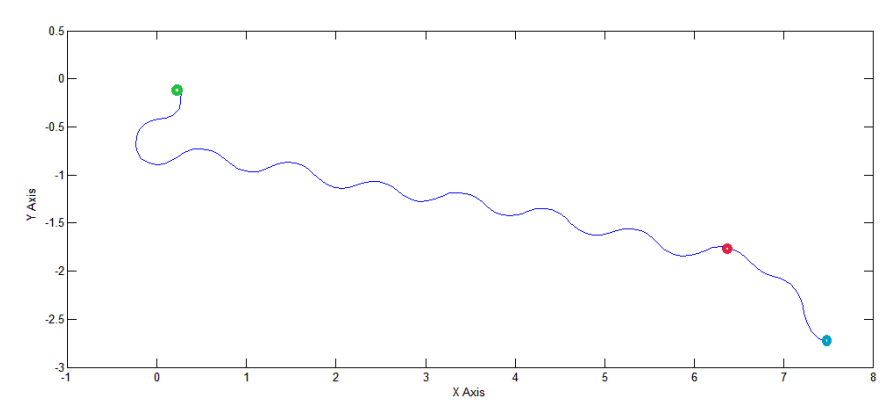

<span id="page-32-0"></span>*Εικόνα 31: Πορεία Ρομπότ στο Χώρο (Πράσινο Σημείο Εκκίνησης , Κόκκινο Ενδιάμεσος Στόχος , Μπλέ Τελικός Στόχος)*

## <span id="page-33-0"></span>5. Κεφάλαιο 6: Πραγματοποίηση Απλής Μετάβασης σε σημεία στο χώρο με αποφυγή εμποδίων

Τώρα εφόσον θελήσουμε τα κινείται το ρομπότ, όμως να μπορεί να αντιλαμβάνεται ένα εμπόδιο και να τροποποιεί την πορεία του έτσι ώστε να το αποφεύγει, μπορούμε να τροποποιήσουμε τον παραπάνω κώδικα ως εξής:

Στη ρουτίνα αναγνώρισης αντικειμένων που φτιάξαμε παραπάνω θα πρέπει να εισάγουμε ακριβώς πριν τις εντολές αναγνώρισης κινητήρων και όχι πιο πριν τις εντολές της παρακάτω εικόνας [\(Εικόνα](#page-33-1) 32), ώστε να συνδέσουμε το MATLAB με τους υπερηχητικούς αισθητήρες του Pioneer.

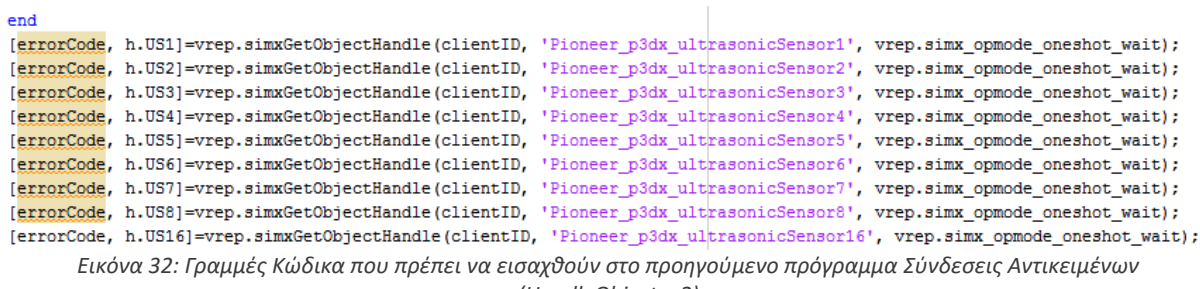

*(HandleObject\_v2)*

<span id="page-33-1"></span>Μόλις αποθηκέυσουμε το παραπάνω, πάμε στο κυρίως πρόγραμμα μας και εισάγουμε, μέσα στην ρουτίνα επανάληψης οπουδήποτε θέλουμε αρκεί να είναι πριν το κομμάτι που ενημερώνεται ο ελεγκτής μας, τις εξής γραμμές:

[errorCode,detectionState3,detectedPoint3,detectedObjectHandle3,detectedSurfaceNormalVector3]=vrep.simxReadProxi mitySensor(clientID, h.US3, vrep.simx\_opmode\_oneshot\_wait);

[errorCode,detectionState4,detectedPoint4,detectedObjectHandle4,detectedSurfaceNormalVector4]=vrep.simxReadProxi mitySensor(clientID, h.US4, vrep.simx\_opmode\_oneshot\_wait);

[errorCode,detectionState5,detectedPoint5,detectedObjectHandle5,detectedSurfaceNormalVector5]=vrep.simxReadProxi mitySensor(clientID, h.US5, vrep.simx\_opmode\_oneshot\_wait);

[errorCode,detectionState6,detectedPoint6,detectedObjectHandle6,detectedSurfaceNormalVector6]=vrep.simxReadProxi mitySensor(clientID, h.US6, vrep.simx\_opmode\_oneshot\_wait);

[errorCode,detectionState7,detectedPoint7,detectedObjectHandle7,detectedSurfaceNormalVector7]=vrep.simxReadProxi mitySensor(clientID, h.US7, vrep.simx\_opmode\_oneshot\_wait);

Τώρα παίρνουμε πληροφορίες από πέντε αισθητήρες που καλύπτουν το πλάγιο και μπροστινό μέρος του ρομπότ.

Μετά από τα παραπάνω θα πρέπει να κάνουμε τον υπολογισμό θέσης πιθανού αντικειμένου. Για παράδειγμα, αν είναι αριστερά θα το ανιχνεύσουν σίγουρα οι αισθητήρες 3 και 4. Ενώ αν είναι δεξιά οι 6 και 7. Αν είναι ευθεία τότε θα ανιχνεύσει ο αισθητήρας 5 το εμπόδιο. Πρέπει λοιπόν να μειώσουμε τα αποτελέσματα από πέντε , σε τρία, ώστε να έχουμε 3 επιπλέον εισόδους μετά στον ελεγκτή που θα τροποποιήσουμε για να απλοποιηθεί και η διαδικασία δημιουργίας κανόνων του.

Έτσι λοιπόν προσθέτουμε τις εξής εντολές [\(Εικόνα](#page-44-2) 45).

Τώρα μπορούμε να αποθηκεύσουμε το κυρίως πρόγραμμα και το μόνο που μένει είναι να τροποποιήσουμε τον ελεγκτή μας.

Πληκτρολογούμε λοιπόν fuzzy στο Command Window και ανοίγουμε τον ελεγκτή μας. Προσθέτουμε τρείς εισόδους πατώντας στο μενού Edit – Add Variable – Input ([Εικόνα](#page-34-0) 33) και τις ονομάζουμε detectionLeftSide , detectionFront , detectionRightSide ή όπως θέλουμε αρκεί να έιναι με την σειρά Αριστερή , Εμπρόσθια και Δεξιά Μεριά. Αν αλλάξουμε την σειρά θα πρέπει να αλλάξουμε και την σειρά με την οποία θα εισάγουμε και τα δεδομένα.

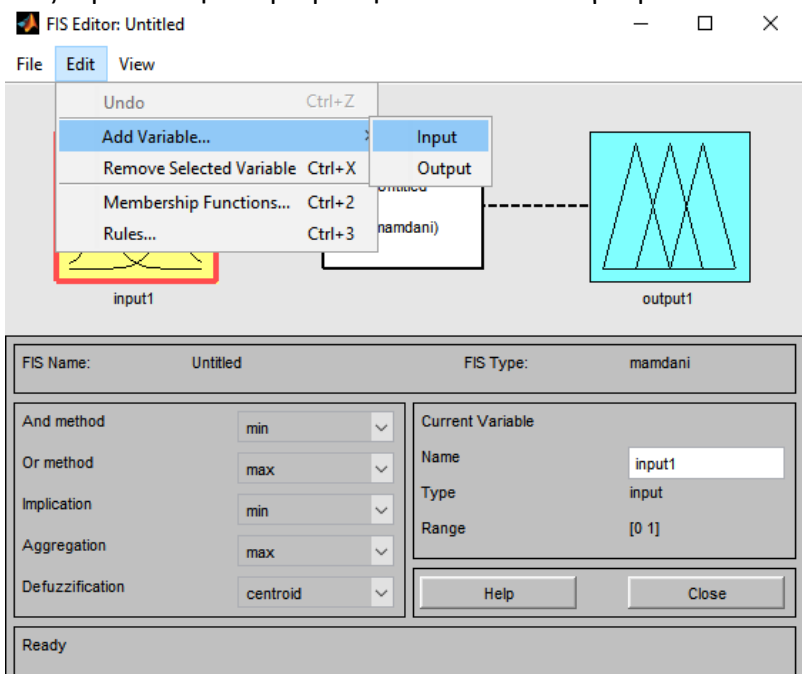

*Εικόνα 33: Εισαγωγή Μεταβλητών Εισόδου στον Ελεγκτή*

<span id="page-34-0"></span>Στη συνέχεια με διπλό κλικ πάνω σε ένα τα επεξεργαζόμαστε έχοντας υπόψην ότι όσο πιο μικρή τιμή έχουμε τόσο πιο κοντά είναι το εμπόδιο. Επομένως μπορούμε για παράδειγμα να τα φτιάξουμε όλα όπως φαίνεται στην παρακάτω εικόνα [\(Εικόνα](#page-35-0) 34) έχοντας δυο πεδία, ένα για κοντά και ένα για καμία αναγνώριση.

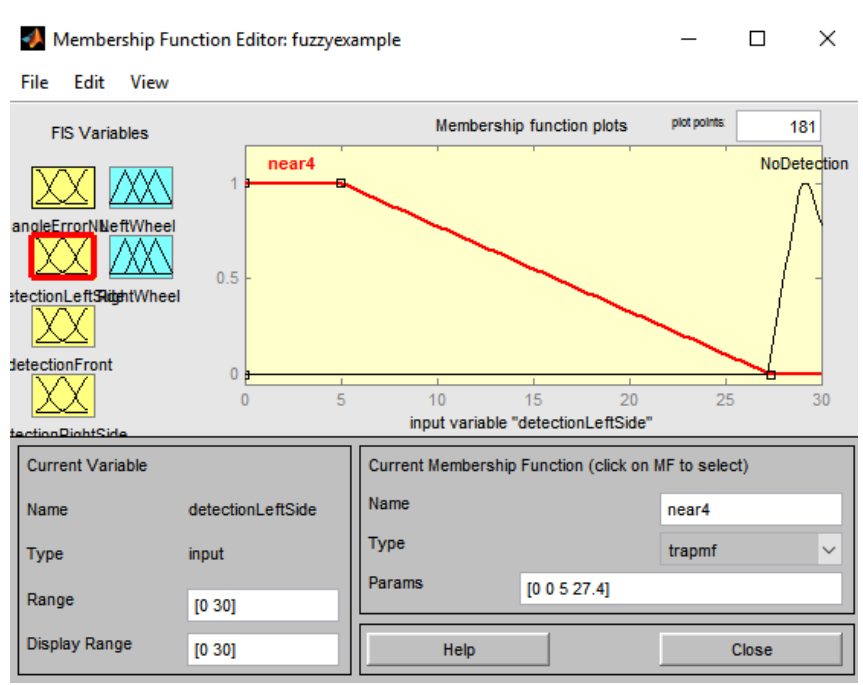

*Εικόνα 34: Διαμόρφωση Πεδίων Εισόδων Αισθητήρων*

<span id="page-35-0"></span>Έπειτα προσθέτουμε τους απαραίτητους κανόνες ώστε να λαμβάνονται υπόψη τα νέα δεδομένα που εισάγονται [\(Εικόνα](#page-35-1) 35).

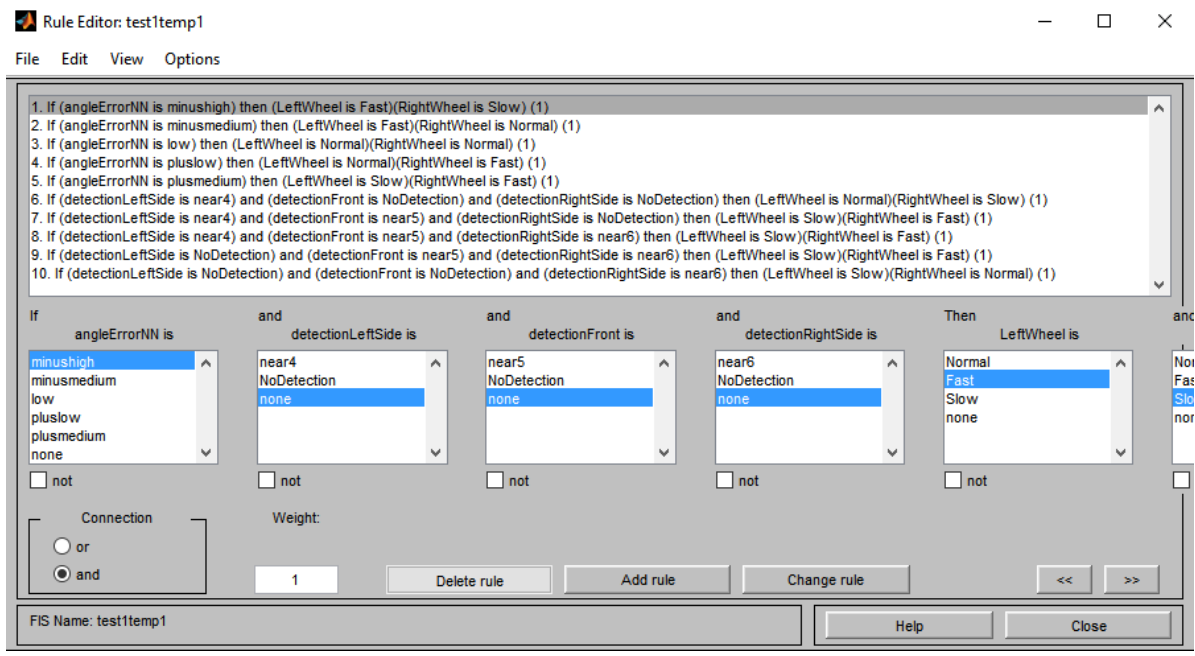

*Εικόνα 35: Ανανεομένοι Κανόνες Ελεγκτή Ασαφούς Λογικής*

<span id="page-35-1"></span>Αποθηκεύουμε τον ελεγκτή και το πρόγραμμα είναι έτοιμο για προσομοίωση. Αν προσομοιώσουμε τώρα θα παρατηρήσουμε ότι το ρομπότ αποφεύγει τα εμπόδια, όμως έχει πρόβλημα όταν αυτά εμφανιστούν ξαφνικά πολύ μπροστά του. Αυτό συμβαίνει γιατί αν είναι μεγάλο το αντικείμενο, το ρομπότ θα προσκρούσει πάνω του και λόγω της προσομοίωσης φυσικής του προγράμματος θα γίνει καθετο με το αντικείμενο κι έτσι θα κολλήσει. Παρόλα αυτά όμως επειδή το ρομπότ δύναται να εντοπίζει από αρκετή απόσταση

τα αντικείμενα δεν υπάρχει πρόβλημα σε χώρο που υπάρχουν στατικά ή σχετικά αργά κινούμενα εμπόδια ([Εικόνα](#page-36-0) 36).

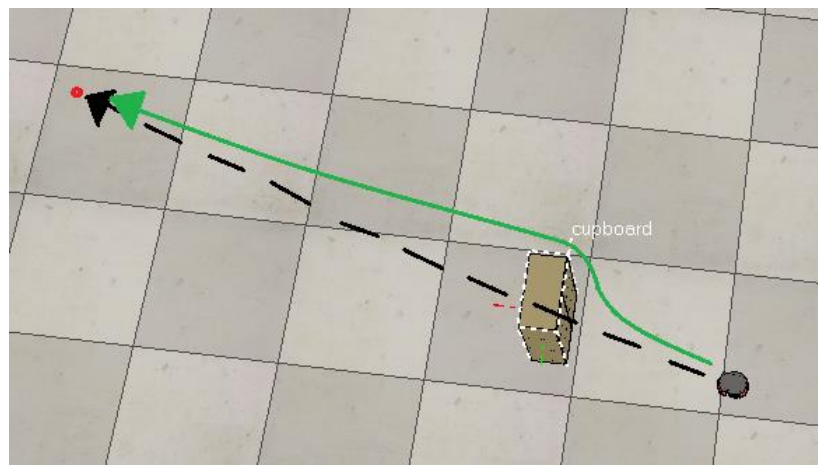

*Εικόνα 36: (Μαύρο: Πορεία Χωρίς Εμπόδιο, Πράσινο: Πορεία Με Αποφυγή Εμποδίου)*

<span id="page-36-0"></span>Προσομοιώνοντας λοιπόν τον κώδικά με αποφυγή αντικειμένων, τοποθετώντας στο χώρο ένα μεγάλο ακίνητο εμπόδιο, η τροχιά του ρομπότ φαίνεται να αλλάζει ώστε να το αποφύγει, όπως φαίνεται στην παρακάτω εικόνα [\(Εικόνα](#page-36-1) 37).

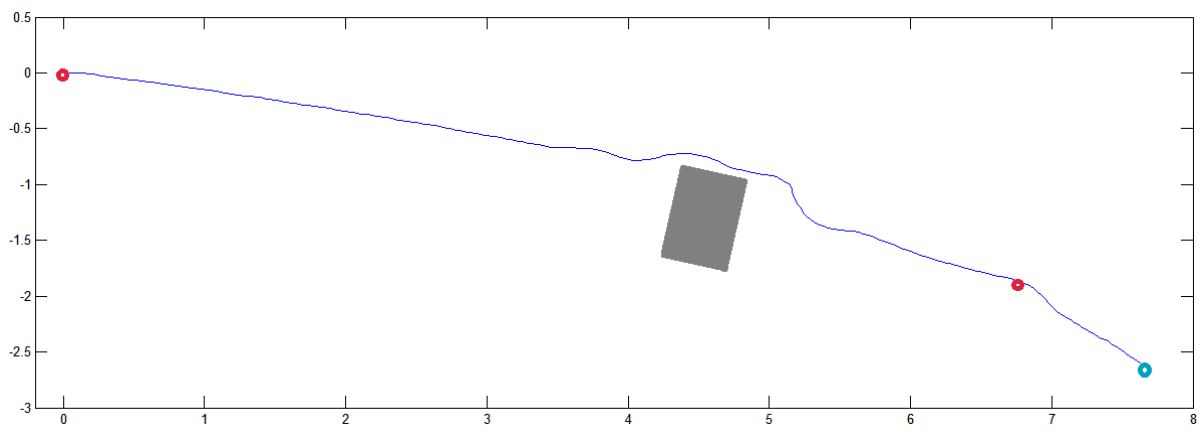

<span id="page-36-1"></span>*Εικόνα 37: Πορεία Ρομπότ με Αποφυγή Εμποδίου (Γκρί Εμπόδιο , Κόκκινο Αρχικό Σημείο και Ενδιάμεσος Στόχος, Μπλέ Τελικός Στόχος)*

Η παραπάνω προσομοίωση έδειξε ότι όντως γίνεται αποφυγή εμποδίων, όμως δεν γίνεται σε πολύ μεγάλο βαθμό. Επι τοις ουσίας, ο ελεγκτής λαμβάνει υπόψη του το εμπόδιο εφόσον το εντοπίσει και δρα από την πρώτη στιγμή. Όταν όμως διαπιστωθεί εμπόδιο ξαφνικά σε πολύ μικρή απόσταση από το ρομπότ, τότε δεν προλαβαίνει να αντιδράσει. Επίσης πρόβλημα παρατηρήθηκε όσο αναφορά τον εντοπισμό εμποδίου με τον εμπρόσθιο αισθητήρα. Εκεί έχουμε αντίδραση, απλά θα πρέπει να γίνει κάποια βελτιστοποίηση ώστε να έχουμε πιο δραστική αλλαγή πορείας, ώστε να αποφεύγουμε τις κρούσεις.

Με πρώτη ματιά, ο ελεγκτής ασαφούς λογικής δεν δουλέυει τόσο καλά, όσο θα δούλευε ένας απλός κώδικας ελέγχου με συμβατική μέθοδο που είδαμε στην ενότητα 5.2 ([4.2](#page-24-2)), όμως είναι πιο ευέλικτος ο κώδικας στην βελτίωση, καθώς μια απλή αλλαγή του ελεγκτή

τροποποιεί πλήρως το αποτέλεσμα, καθώς υπάρχουν και τεχνικές βελτίωσης των ελεγκτών ασαφούς λογικής, όπως για παράδειγμα η μέθοδος γενετικών αλγορίθμων.

# <span id="page-38-0"></span>6. ΚΕΦΑΛΑΙΟ 7: Επίλογος

Το πρόγραμμα / ελεγκτής λειτουργεί αρκετά καλά αν ληφθεί υπόψη και ο τρόπος με τον οποίο προσομοιώνεται. Σε πραγματικές συνθήκες το πρόγραμμα ελεγκτής θα τρέχει αρκετές φορές γρηγορότερα, λόγω του ότι υπάρχουν ταχύτερες γλώσσες προγραμματισμού από την MATLAB και μέρος της υπολογιστικής δύναμης δεν θα καταναλώνεται για την προσομοίωση του. Επομένως θα υπάρχει καλύτερη και ποιοτικότερη εκτέλεση του. Σίγουρα θα υπάρχουν και άλλου είδους προβλήματα, που όμως θα είναι πιο πρακτικής φύσης. Η προσομοίωση αυτή μας επιτρέπει να προσομοιώσουμε τον έλεγχο ενός έντροχου

ρομποτικού συστήματος με την συμβατική μέθοδο, αλλά και οποιοδήποτε ελεγκτή ασαφούς λογικής . Αυτό βέβαια υποστηρίζεται για ελεγκτές ασαφούς λογικής που θα λαμβάνουν υπόψη ως δεδομένα εισόδων το σφάλμα προσανατολισμού και τα δεδομένα των αισθητήρων. Επιλέγοντας έναν ελεγκτή με παραπάνω εισόδους, θα πρέπει να μεριμνήσουμε να υπολογίζουμε τις τιμές των μεταβλητών αυτών στο κυρίως πρόγραμμα, κάτι που είναι πάρα πολύ απλό , δεδομένου ότι έχουμε ήδη τον ελεγκτή μας.

Άρα παίρνοντας υπόψη τα παραπάνω, το πρόγραμμα ελεγκτής καθίσταται αρκετά ευέλικτο σε αλλαγές και τροποποιήσεις, κάτι που πηγάζει και από την γλώσσα στην οποία είναι γραμμένο (MATLAB). Επίσης πραγματοποιώντας ένα τέτοιο πρόγραμμα με διαφορετικές τεχνικές ελέγχου κίνησης μπορεί να δώσει πάρα πολλές πληροφορίες σχετικά με την κάθε τεχνική. Διαπιστώθηκε δηλαδή ότι η τεχνική ελέγχου με ασαφή λογική είναι λιγότερο σταθερή όσο αναφορά το τελικό αποτέλεσμα σε σχέση με την συμβατική τεχνική ελέγχου, όμως είναι πάρα πολύ πιο ευέλικτη σε τροποποιήσεις, επομένως και πιο φιλική σε βελτιώσεις.

Ανάλογα με την χρήση για την οποία προορίζεται το πρόγραμμα, μπορεί μια μέθοδος να λειτουργεί καλύτερα από την άλλη. Για παράδειγμα, εφόσον ένα έντροχο ρομπότ μεταφέρει κάτι που απαιτεί τεράστια σταθερότητα από ένα σημείο σε ένα άλλο, μια λογική προσέγγιση , όπως η συμβατική τεχνική θα λειτουργούσε καλύτερα, ενώ σε περίπτωση που ο στόχος είναι μια ταχύτερη μετάβαση, η τεχνική ασαφούς λογικής, λόγω του ότι μπορούν να αξιοποιηθούν κι άλλες μεθόδοι για την βελτίωση του ελεγκτή, είναι η πλέον κατάλληλη.

# <span id="page-39-0"></span>**ΒΙΒΛΙΟΓΡΑΦΙΑ**

- 1) [http://edurobotics.weebly.com](http://edurobotics.weebly.com/) (Τελευταία Πρόσβαση 15/1/2016)
- 2) [http://users.sch.gr](http://users.sch.gr/) (Τελευταία Πρόσβαση 15/1/2016)
- 3) [https://www.cyberbotics.com](https://www.cyberbotics.com/) (Τελευταία Πρόσβαση 15/1/2016)
- 4) [http://www.robotica.gr](http://www.robotica.gr/) (Τελευταία Πρόσβαση 15/1/2016)
- 5) [https://www.cyberbotics.com](https://www.cyberbotics.com/) (Τελευταία Πρόσβαση 15/1/2016)
- 6) [www.axiarchos.gr/robotiki-xeirourgiki](http://www.axiarchos.gr/robotiki-xeirourgiki) (Τελευταία Πρόσβαση 15/1/2016)
- 7) Arduinobots.wordpress.com (Τελευταία Πρόσβαση 15/1/2016)
- 
- 
- 
- 

- 
- 
- 
- 
- 
- 8) Cyberbotics.com (Τελευταία Πρόσβαση 15/1/2016)
- 9) Coppeliarobotics.com (Τελευταία Πρόσβαση 15/1/2016)
- 10) Petercorke.com (Τελευταία Πρόσβαση 15/1/2016)
- 11) Mathworks.com (Τελευταία Πρόσβαση 15/1/2016)

**12)** Ασαφή Συστήματα (Παπαδάκης Στέλιος , Αδαμίδης Παναγιώτης) (ΤΕΙ Θεσσαλονίκης Τμήμα Πληροφορικής)

13) Goldberg D.E.,GENETIC ALGORITHMS in Search, Optimization and Machine Learning, Addison Wesley Publishing Company, Inc., 1989.

14) Holland J.H., Adaptation in Natural and Artificial Systems, M.I.T. Press, 1975.

15) Michalewich Z., Genetic Algorithms + Data Structures = Evolution Programs, Springer–Verlag, 2nd ed., 1992.

16) Mitchel, Melanie, An Introduction to Genetic Algorithms, MIT Press, 1996.

17) Davis L., Handbook of Genetic Algorithms, Van Nostrand Reinhold, 1991.

<span id="page-39-1"></span>18) Γενετικοί Αλγόριθμοι και Εφαρμογές (Λυκοθανάσης Σπυρίδων)

19) Fitness Function in Evolutionary Robotics: A Survey and Analysis (Andrew L. Nelson , Gregory J. Barlow, Lefteris Doitsidis)

20) Bio-Inspired Artificial Intelligence: Theories, Methods and Technologies (Dario Floreano , Claudio Mattiussi)

21) Where Am I? Sensors and Methods for Mobile Robot Positioning (J. Borenstein, H. R. Everett, L. Feng)

22) Ευφυής Έλεγχος (Ελευθέριος Δοϊτσίδης)

23) [http://en.wikipedia.org/wiki/Fuzzy\\_control\\_system](http://en.wikipedia.org/wiki/Fuzzy_control_system) (Τελευταία επίσκεψη: 8/2/2016)

24) Οικονόμου Παναγιώτης Δρ. Ε. Παπαγεωργίου [http://www.terrapapers.com/wp](http://www.terrapapers.com/wp-content/uploads/2014/02/fuzzy_logic.pdf)[content/uploads/2014/02/fuzzy\\_logic.pdf](http://www.terrapapers.com/wp-content/uploads/2014/02/fuzzy_logic.pdf) (Τελευταία επίσκεψη: 8/1/2016)

25) <http://www.facstaff.bucknell.edu/mastascu/econtrolhtml/Fuzzy/Fuzzy1.html>

(Τελευταία επίσκεψη: 8/1/2016)

<span id="page-39-2"></span>26) Εισαγωγή στην Ασαφή Λογική Δρ. Κυριάκος Δεληπαράσχος

27) Ασαφή Συστήματα Θεωρία και Εργαστηριακές Ασκήσεις Παπαδάκης Στέλιος Αδαμίδης Παναγιώτης Θεσσαλονίκη

#### <span id="page-40-0"></span>**ΠΑΡΑΡΤΗΜΑ**

#### <span id="page-40-1"></span>**Kώδικας Απλής Κίνησης στο Χώρο**

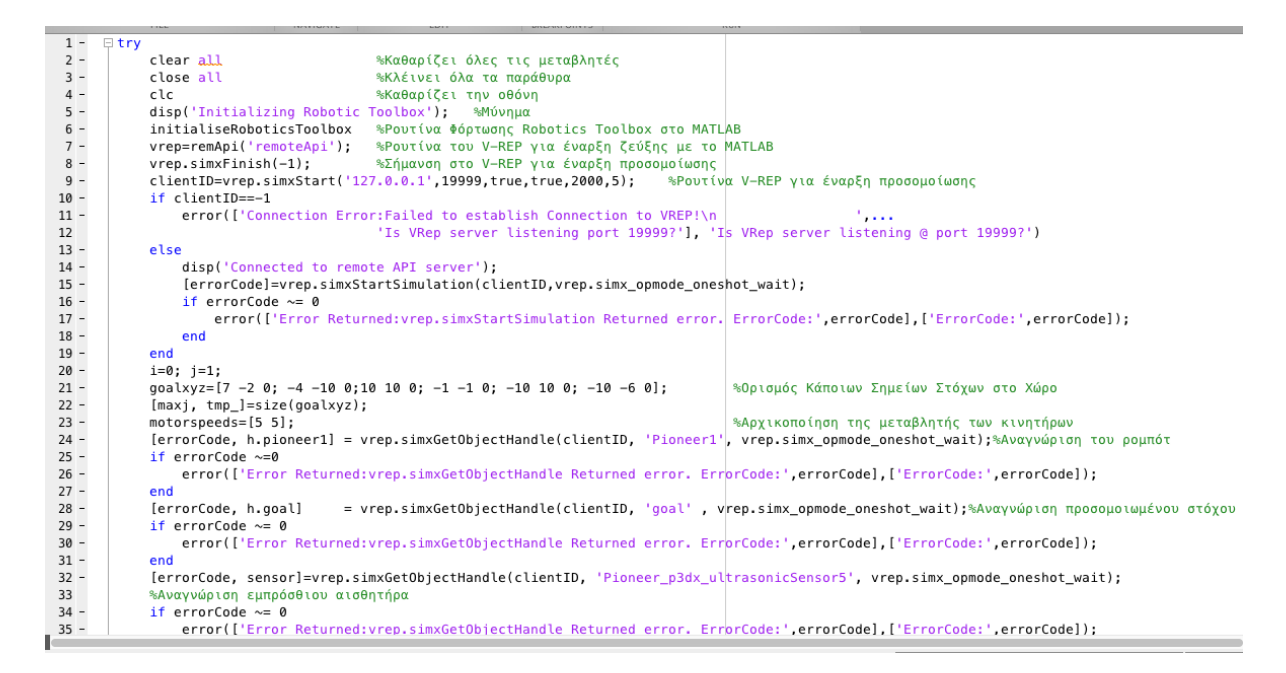

#### *Εικόνα 38: Πρώτο Κομμάτι Απλού Κώδικα Κίνησης*

<span id="page-40-2"></span>enu<br>|errorCode, sensor]=vrep.simxGetObjectHandle(clientID, 'Pioneer\_p3dx\_ultrasonicSensor5', vrep.simx\_opmode\_oneshot\_wait);<br>|%Αναγνώριση εμπρόσθιου αισθητήρα<br>|if errorCode - 0 @ error Returned:vrep.simxGetObjectHandle Re enu<br>[errorCode, prop]=vrep.simxGetModelProperty(clientID, h.pioneer1, vrep.simx\_opmode\_oneshot\_wait );%Αρχικοποιήση Ρομπότ [errorCode, prop]=vrep.simxGetModelProperty(clientID, h.pioneer1, vrep.simx\_opmode\_oneshot\_wait );%Apylkor<br>prop=bitor(prop,vrep.sim\_modelproperty\_not\_dynamic+vrep.sim\_modelproperty\_not\_respondable)<br>[errorCode] = vrep.simxS if errorCode  $\sim= 0$ ........<br>|error(['Error Returned:vrep.simxSetObjectPosition Returned error. ErrorCode:',errorCode],['ErrorCode!',errorCode]); end<br>|errorCode, h.leftMotor] = vrep.simxGetObjectHandle(clientID, 'Pioneer\_p3dx\_leftMotor', vrep.simx\_opmode\_oneshot\_wait);<br>|\*Αναγνώριση Αριστερού Κινητήρα<br>|if errorCode ~= 0 ena<br>[errorCode, h.rightMotor] = vrep.simxGetObjectHandle(clientID, 'Pioneer\_p3dx\_rightMotor', vrep.simx\_opmode\_oneshot\_wait); ιerrorcode, n.rightMotorj =<br>%Αναγνώριση Δεξιού Κινητήρα<br>if errorCode ~= 0 end enu<br>[errorCode, curr\_position] = vrep.simxGetObjectPosition(clientID, h.pioneer1, -1, vrep.simx\_opmode\_streaming);‰Λήψη Αρχικής θέσης Ρομπότ  $pause(0.1)$ pause(0.1)<br>[errorCode, curr\_position] = vrep.simxGetObjectPosition(clientID, h.pioneer1, -1, vrep.simx\_opmode\_buffer); if errorCode  $\sim = 0$ error(['Error Returned:vrep.simxGetObjectPosition Returned error. ErrorCode:',errorCode],['ErrorCode:',errorCode]); FerrorCode. curr orientation1 = vren.simxGetObiectOrientation(clientTD. h.nioneer1. -1. vren.simx onmode streamino):

<span id="page-40-3"></span>*Εικόνα 39: Δεύτερο Κομμάτι Κώδικα Απλής Κίνησης*

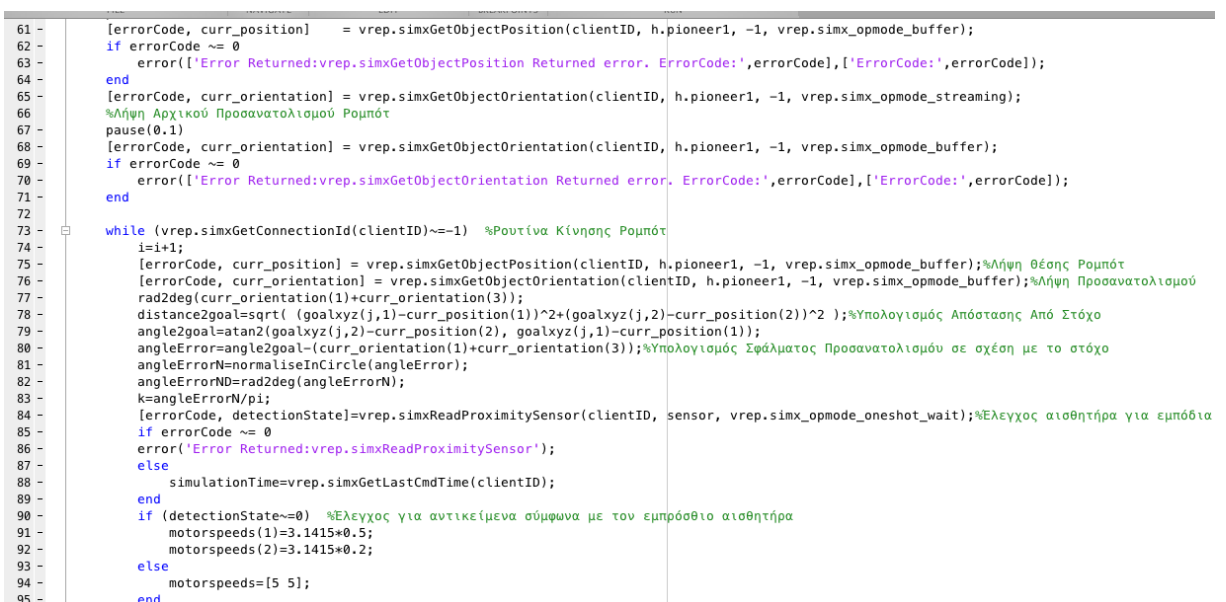

*Εικόνα 40: Τρίτο Κομμάτι Κώδικα Απλής Κίνησης*

<span id="page-41-0"></span>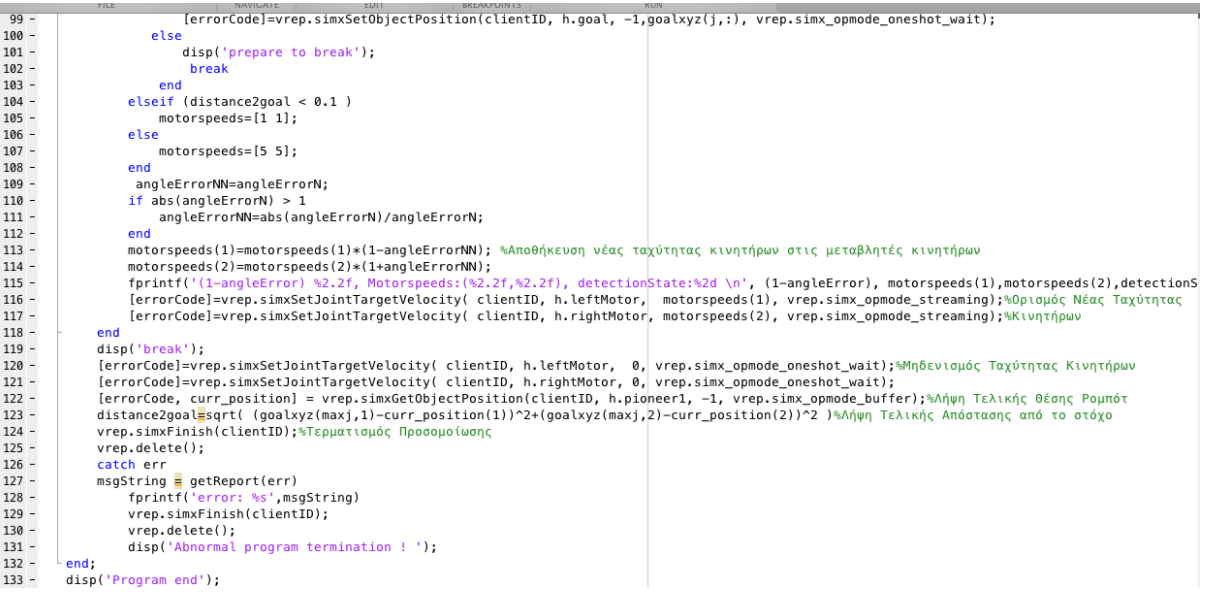

<span id="page-41-1"></span>*Εικόνα 41: Τελευταίο Κομμάτι Κώδικα Απλής Κίνησης*

#### <span id="page-42-0"></span>**Κώδικας Απλής Κίνησης στο Χώρο Χωρίς Απουφυγή Εμποδίων** (Ρουτίνες Αρχικοποίησης, Σύνδεσεις Αντικειμένων και Κυρίος Κώδικας)

```
clear all
close all
c1cdisp('Initializing Robotic Toolbox');
initialiseRoboticsToolbox
vrep=remApi('remoteApi');
vrep.simxFinish(-1):
clientID=vrep.simxStart('127.0.0.1',19999,true,true,2000,5);
if clientID==-1
     error(['Connection Error:Failed to establish Connection to VREP!\n
                                                                                                 12222
                               'Is VRep server listening port 19999?'], 'Is VRep server listening @ port 19999?')
else
    disp('Connected to remote API server');
     [errorCode]=vrep.simxStartSimulation(clientID, vrep.simx_opmode_oneshot_wait);
     if errorCode \sim= 0error(['Error Returned:vrep.simxStartSimulation Returned error. ErrorCode:'.errorCodel.['ErrorCode:'.errorCodel);
     end
end
                                          Εικόνα 42: Κώδικας Ρουτίνας Αρχικοποίησης
[errorCode, h.pioneer1] = vrep.simxGetObjectHandle(clientID, 'Pioneer1', vrep.simx opmode oneshot wait);
   if errorCode ~= 0
      error(['Error Returned:vrep.simxGetObjectHandle Returned error. ErrorCode:',errorCode],['ErrorCode:',errorCode]);
   end
   TerrorCode, h.goall
                          = vrep.simxGetObjectHandle(clientID, 'goal', vrep.simx opmode oneshot wait);
   if errorCode \approx 0error(['Error Returned:vrep.simxGetObjectHandle Returned error. ErrorCode:',errorCode],['ErrorCode:',errorCode]);
   end
   [errorCode, prop]=vrep.simxGetModelProperty(clientID, h.pioneer1, vrep.simx opmode oneshot wait );
    prop-bitor (prop, vrep.sim_modelproperty_not_dynamic+vrep.sim_modelproperty_not_respondable);
    [errorCode] = vrep.simxSetModelProperty(clientID, h.pioneer1, prop, vrep.simx_opmode_oneshot_wait );
    position = [0, 0, 0.1386]:[errorCode]=vrep.simxSetObjectPosition(clientID, h.pioneer1,-1, position, vrep.simx_opmode_oneshot) % change the position of the model
   [errorCode]=vrep.simxSetObjectOrientation(clientID, h.pioneer1,-1,[0 0 0], vrep.simx_opmode_oneshot);
    prop=prop-(vrep.sim_modelproperty_not_dynamic+vrep.sim_modelproperty_not_respondable);
   [errorCode] = vrep.simxSetModelProperty(clientID, h.pioneer1, prop, vrep.simx_opmode_oneshot_wait );
    [errorCode]=vrep.simxSetObjectPosition(clientID, h.goal, -1,goalxyz(j,:), vrep.simx opmode oneshot wait);
   if errorCode \approx 0error(['Error Returned:vrep.simxSetObjectPosition Returned error. ErrorCode:',errorCode],['ErrorCode:',errorCode]);
   end
    [errorCode, h.leftMotor] = vrep.simxGetObjectHandle(clientID, 'Pioneer_p3dx_leftMotor', vrep.simx_opmode_oneshot_wait);
    [errorCode, h.rightMotor] = vrep.simxGetObjectHandle(clientID, 'Pioneer p3dx rightMotor', vrep.simx_opmode_oneshot_wait);
    [errorCode, curr orientation] = vrep.simxGetObjectOrientation(clientID, h.pioneer1, -1, vrep.simx opmode streaming);
   pause (0.1) % seconds
    [errorCode, curr_orientation] = vrep.simxGetObjectOrientation(clientID, h.pioneer1, -1, vrep.simx_opmode_buffer);
    [errorCode, curr_position] = vrep.simxGetObjectPosition(clientID, h.pioneer1, -1, vrep.simx_opmode_streaming);
   pause (0.1) $seconds
    [errorCode, curr_position]
                               = vrep.simxGetObjectPosition(clientID, h.pioneer1, -1, vrep.simx opmode buffer);
   if errorCode \sim= 0
       error(['Error Returned:vrep.simxGetObjectOrientation Returned error. ErrorCode:',errorCode],['ErrorCode:',errorCode]);
   end
```
<span id="page-42-2"></span>*Εικόνα 43: Κώδικας Σύνδεσης – Ελέγχου Αντικειμένων στο V-REP από το MATLAB*

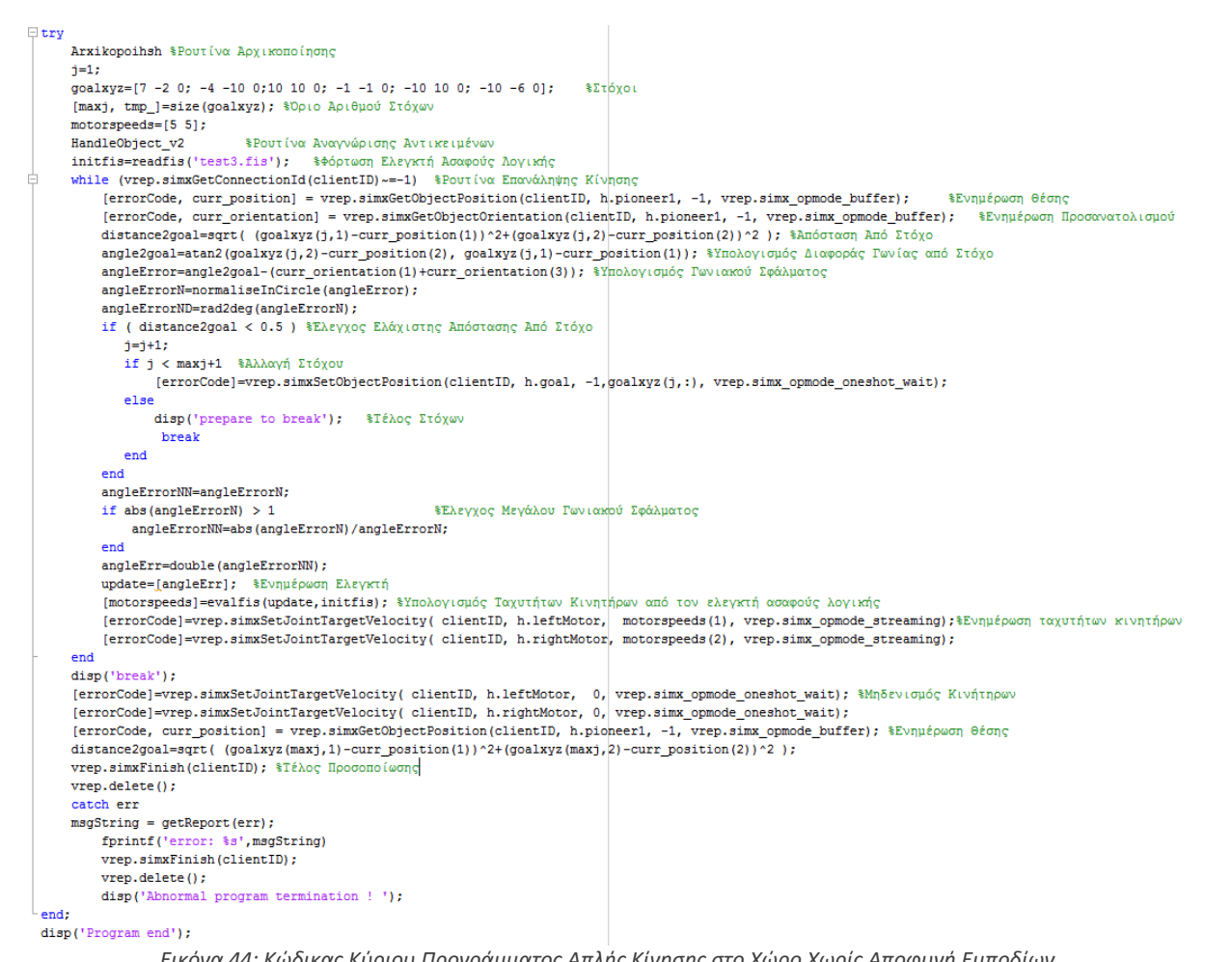

<span id="page-43-0"></span>*Εικόνα 44: Κώδικας Κύριου Προγράμματος Απλής Κίνησης στο Χώρο Χωρίς Αποφυγή Εμποδίων*

#### <span id="page-44-0"></span>**Κομμάτι Κώδικα Απλής Κίνησης στο Χώρο με Αποφυγή Εμποδίων**

```
det3=sqrt( (detectedPoint3(1)-curr position(1))^2+(detectedPoint3(2)-curr position(2))^2);
detection3=double(det3);
det4 = sqrt( (detectedPoint4(1) - curr position(1))<sup>2</sup> + (detectedPoint4(2) - curr position(2))<sup>2</sup>);
detection4=double(det4);
if detectionState3 ~= 0 || detectionState4 ~= 0
    detectionLeftSide=sqrt(((detection3)^2)+((detection4)^2));
else
    detectionLeftSide=29;
end
det5=sqrt( (detectedPoint5(1)-curr_position(1))^2+(detectedPoint5(2)-curr_position(2))^2);
detection5=double(det5);
if detectionState5 ~= 0
    detectionFront=detection5;
else
    detectionFront=29:
end
det6=sqrt( (detectedPoint6(1)-curr_position(1))^2+(detectedPoint6(2)-curr_position(2))^2);
detection6=double(det6);
det7 = sqrt( (detectedPoint7(1)-curr position(1))^2+(detectedPoint7(2)-curr position(2))^2);
detection7=double(det7);
if detectionState6 ~= 0 || detectionState7 ~= 0
    detectionRightSide=sqrt(((detection6)^2)+((detection7)^2));
else
    detectionRightSide=29;
end
```
<span id="page-44-2"></span><span id="page-44-1"></span>*Εικόνα 45: Γραμμές Κώδικα που πρέπει να εισαχθούν στο προηγούμενο κυρίως πρόγραμμα*

#### **Συννημένα Αρχεία**

Μαζί με την παρούσα εργασία, παρατίθενται και τα εξής:

 Φάκελος Mac OS που περιέχει όλα τα απαραίτητα αρχεία για εγκατάσταση σύνδεσης MATLAB – VREP σε περιβάλλον Macintosh

 Φάκελος Windows που περιέχει όλα τα απαραίτητα αρχεία για εγκατάσταση σύνδεσης MATLAB – VREP σε περιβάλλον Windows

 Φάκελος test3 που περιέχει κώδικα ελέγχου κίνησης στο χώρο χωρίς εμπόδια (test3\_v2.m) και κώδικα ελέγχου κίνησης στο χώρο με αποφυγή εμποδίων (test3.m).

 Φάκελος Final Script που περιέχει το τελικό πρόγραμμα με τον κώδικα αποφυγής εμποδίων.

Υπόψην ότι τα παραπάνω χρειάζεται να αντιγραφούν στον φάκελο trs που έχει δημιουργηθεί στο υπολογιστή σας, ώστε να καλεστούν οι απαραίτητες ρουτίνες, αλλιώς δεν θα λειτουργήσουν.